**Managing Secure Shell Access in Oracle® Solaris 11.2**

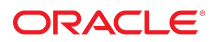

Part No: E37125-02 September 2014

Copyright © 2002, 2014, Oracle and/or its affiliates. All rights reserved.

This software and related documentation are provided under a license agreement containing restrictions on use and disclosure and are protected by intellectual property laws. Except as expressly permitted in your license agreement or allowed by law, you may not use, copy, reproduce, translate, broadcast, modify, license, transmit, distribute, exhibit, perform, publish, or display any part, in any form, or by any means. Reverse engineering, disassembly, or decompilation of this software, unless required by law for interoperability, is prohibited.

The information contained herein is subject to change without notice and is not warranted to be error-free. If you find any errors, please report them to us in writing.

If this is software or related documentation that is delivered to the U.S. Government or anyone licensing it on behalf of the U.S. Government, the following notice is applicable:

U.S. GOVERNMENT END USERS. Oracle programs, including any operating system, integrated software, any programs installed on the hardware, and/or documentation, delivered to U.S. Government end users are "commercial computer software" pursuant to the applicable Federal Acquisition Regulation and agency-specific supplemental regulations. As such, use, duplication, disclosure, modification, and adaptation of the programs, including any operating system, integrated software, any programs installed on the hardware, and/or documentation, shall be subject to license terms and license restrictions applicable to the programs. No other rights are granted to the U.S. Government.

This software or hardware is developed for general use in a variety of information management applications. It is not developed or intended for use in any inherently dangerous applications, including applications that may create a risk of personal injury. If you use this software or hardware in dangerous applications, then you shall be responsible to take all appropriate fail-safe, backup, redundancy, and other measures to ensure its safe use. Oracle Corporation and its affiliates disclaim any liability for any damages caused by use of this software or hardware in dangerous applications.

Oracle and Java are registered trademarks of Oracle and/or its affiliates. Other names may be trademarks of their respective owners.

Intel and Intel Xeon are trademarks or registered trademarks of Intel Corporation. All SPARC trademarks are used under license and are trademarks or registered trademarks of SPARC International, Inc. AMD, Opteron, the AMD logo, and the AMD Opteron logo are trademarks or registered trademarks of Advanced Micro Devices. UNIX is a registered trademark of The Open Group.

This software or hardware and documentation may provide access to or information on content, products, and services from third parties. Oracle Corporation and its affiliates are not responsible for and expressly disclaim all warranties of any kind with respect to third-party content, products, and services. Oracle Corporation and its affiliates will not be responsible for any loss, costs, or damages incurred due to your access to or use of third-party content, products, or services.

Copyright © 2002, 2014, Oracle et/ou ses affiliés. Tous droits réservés.

Ce logiciel et la documentation qui l'accompagne sont protégés par les lois sur la propriété intellectuelle. Ils sont concédés sous licence et soumis à des restrictions d'utilisation et de divulgation. Sauf disposition de votre contrat de licence ou de la loi, vous ne pouvez pas copier, reproduire, traduire, diffuser, modifier, breveter, transmettre, distribuer,<br>exposer, exécuter, publier ou afficher l

Les informations fournies dans ce document sont susceptibles de modification sans préavis. Par ailleurs, Oracle Corporation ne garantit pas qu'elles soient exemptes d'erreurs et vous invite, le cas échéant, à lui en faire part par écrit.

Si ce logiciel, ou la documentation qui l'accompagne, est concédé sous licence au Gouvernement des Etats-Unis, ou à toute entité qui délivre la licence de ce logiciel ou l'utilise pour le compte du Gouvernement des Etats-Unis, la notice suivante s'applique:

U.S. GOVERNMENT END USERS. Oracle programs, including any operating system, integrated software, any programs installed on the hardware, and/or documentation, delivered to U.S. Government end users are "commercial computer software" pursuant to the applicable Federal Acquisition Regulation and agency-specific supplemental regulations. As such, use, duplication, disclosure, modification, and adaptation of the programs, including any operating system, integrated software, any programs installed on the hardware, and/or documentation, shall be subject to license terms and license restrictions applicable to the programs. No other rights are granted to the U.S.Government.

Ce logiciel ou matériel a été développé pour un usage général dans le cadre d'applications de gestion des informations. Ce logiciel ou matériel n'est pas conçu ni n'est destiné à être utilisé dans des applications à risque, notamment dans des applications pouvant causer des dommages corporels. Si vous utilisez ce logiciel ou matériel dans le cadre d'applications dangereuses, il est de votre responsabilité de prendre toutes les mesures de secours, de sauvegarde, de redondance et autres mesures nécessaires à son utilisation<br>dans des conditions optimales de sécurité. O pour ce type d'applications.

Oracle et Java sont des marques déposées d'Oracle Corporation et/ou de ses affiliés. Tout autre nom mentionné peut correspondre à des marques appartenant à d'autres propriétaires qu'Oracle.

Intel et Intel Xeon sont des marques ou des marques déposées d'Intel Corporation. Toutes les marques SPARC sont utilisées sous licence et sont des marques ou des marques déposées de SPARC International, Inc. AMD, Opteron, le logo AMD et le logo AMD Opteron sont des marques ou des marques déposées d'Advanced Micro Devices. UNIX est une marque déposée d'The Open Group.

Ce logiciel ou matériel et la documentation qui l'accompagne peuvent fournir des informations ou des liens donnant accès à des contenus, des produits et des services émanant de tiers. Oracle Corporation et ses affiliés déclinent toute responsabilité ou garantie expresse quant aux contenus, produits ou services émanant de tiers. En aucun cas, Oracle Corporation et ses affiliés ne sauraient être tenus pour responsables des pertes subies, des coûts occasionnés ou des dommages causés par l'accès à des contenus, produits ou services tiers, ou à leur utilisation.

# **Contents**

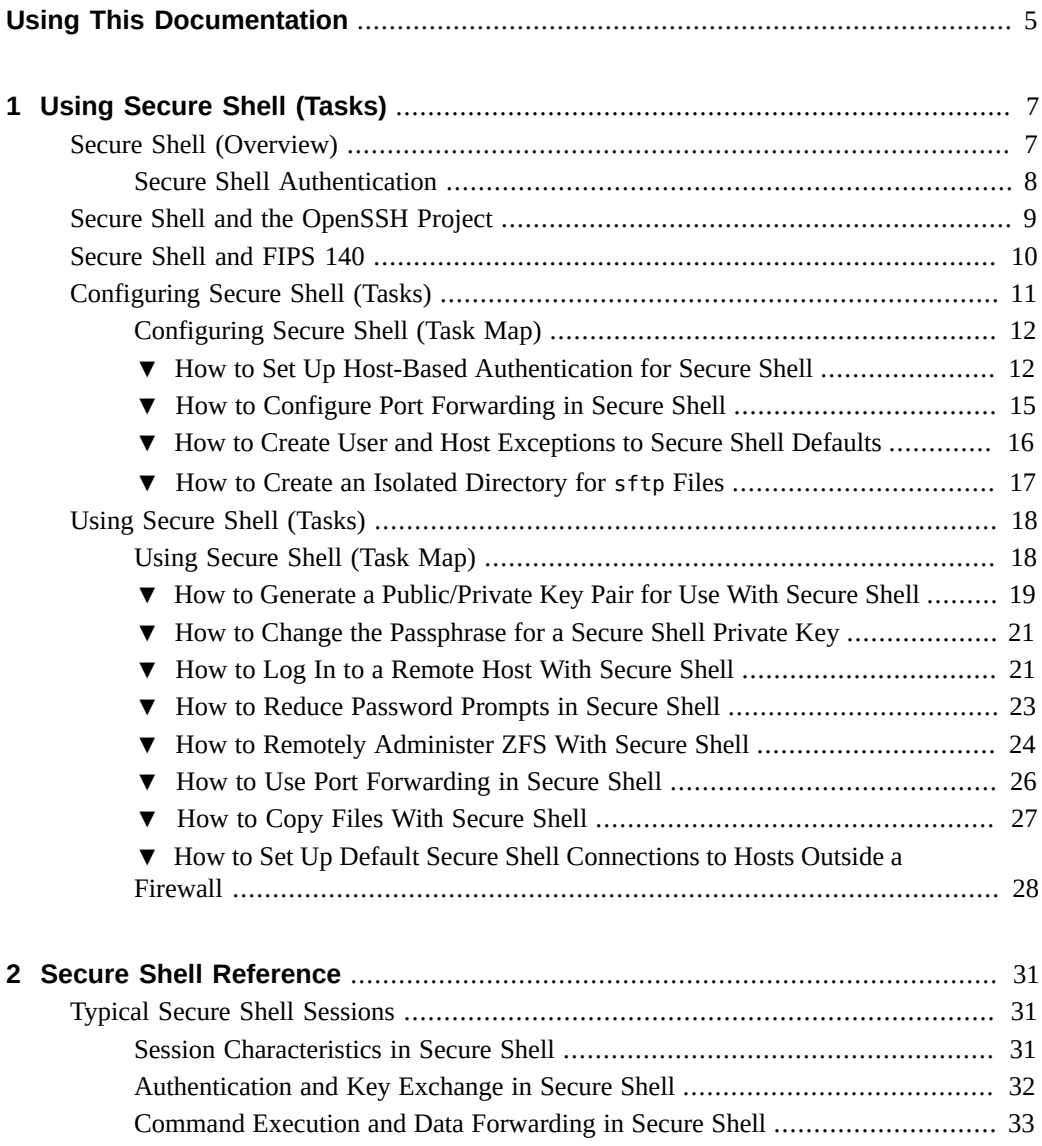

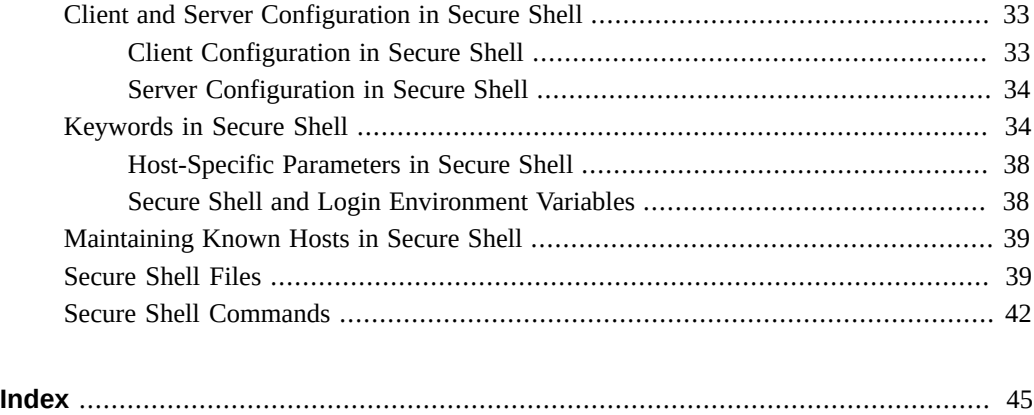

# <span id="page-4-0"></span>Using This Documentation

*Managing Secure Shell Access in Oracle® Solaris 11.2* explains how to administer and use the Secure Shell feature for secure remote access.

- **Overview** Describes concepts and tasks on the use of Secure Shell in Oracle Solaris.
- **Audience** System administrators who must implement security on the enterprise.
- **Required knowledge** Familiarity with security concepts and terminology.

# **Product Documentation Library**

Late-breaking information and known issues for this product are included in the documentation library at <http://www.oracle.com/pls/topic/lookup?ctx=E36784>.

# **Access to Oracle Support**

Oracle customers have access to electronic support through My Oracle Support. For information, visit <http://www.oracle.com/pls/topic/lookup?ctx=acc&id=info>or visit [http://](http://www.oracle.com/pls/topic/lookup?ctx=acc&id=trs) [www.oracle.com/pls/topic/lookup?ctx=acc&id=trs](http://www.oracle.com/pls/topic/lookup?ctx=acc&id=trs) if you are hearing impaired.

### **Feedback**

Provide feedback about this documentation at [http://www.oracle.com/goto/docfeedback.](http://www.oracle.com/goto/docfeedback)

Managing Secure Shell Access in Oracle Solaris 11.2 • September 2014

# <span id="page-6-0"></span>Using Secure Shell (Tasks)

<span id="page-6-4"></span>The Secure Shell feature of Oracle Solaris provides secure access to a remote host over an unsecured network. The shell provides commands for remote login , remote window display, and remote file transfer. This chapter covers the following topics:

- ["Secure Shell \(Overview\)" on page 7](#page-6-1)
- ["Secure Shell and the OpenSSH Project" on page 9](#page-8-0)
- ["Secure Shell and FIPS 140" on page 10](#page-9-0)
- ["Configuring Secure Shell \(Tasks\)" on page 11](#page-10-0)
- ["Using Secure Shell \(Tasks\)" on page 18](#page-17-0)

For reference information, see [Chapter 2, "Secure Shell Reference".](#page-30-0)

### <span id="page-6-3"></span><span id="page-6-1"></span>**Secure Shell (Overview)**

<span id="page-6-2"></span>Secure Shell is the default remote access protocol on a newly installed Oracle Solaris system. Secure Shell in Oracle Solaris is built on top of the Open Source toolkit, OpenSSL, which implements the Secure Sockets Layer and Transport Layer Security.

Two distinct versions of the toolkit are available in Oracle Solaris.

- Version 1.0.0 is the default version that Secure Shell runs on.
- Version 0.9.8 implements FIPS-140FIPS 140, a U.S. government computer security standard for cryptography modules.

For information about how to use Secure Shell in FIPS 140 mode, see ["Secure Shell and](#page-9-0) [FIPS 140" on page 10](#page-9-0).

In Secure Shell, authentication is provided by the use of passwords, public keys, or both. All network traffic is encrypted. Thus, Secure Shell prevents a would-be intruder from being able to read an intercepted communication. Secure Shell also prevents an adversary from spoofing the system.

Secure Shell can also be used as an on-demand virtual private network (VPN). A VPN can forward X Window system traffic or can connect individual port numbers between the local machines and remote machines over an encrypted network link.

With Secure Shell, you can perform these actions:

- Log in to another host securely over an unsecured network.
- Copy files securely between the two hosts.
- Run commands securely on the remote host.

<span id="page-7-9"></span>On the server side, Secure Shell supports Version 2 (v2) of the Secure Shell protocol. On the client side, in addition to  $v^2$ , the client supports Version 1 ( $v^1$ ).

### <span id="page-7-0"></span>**Secure Shell Authentication**

<span id="page-7-2"></span>Secure Shell provides public key and password methods for authenticating the connection to the remote host. Public key authentication is a stronger authentication mechanism than password authentication because the private key never travels over the network.

The authentication methods are tried in the following order. When the configuration does not satisfy an authentication method, the next method is tried.

- <span id="page-7-5"></span>**GSS-API** – Uses credentials for GSS-API mechanisms such as mech krb5 (Kerberos V) and mech dh (AUTH\_DH) to authenticate clients and servers. For more information about GSS-API, see ["Introduction to GSS-API" in "Developer's Guide to Oracle Solaris 11](http://www.oracle.com/pls/topic/lookup?ctx=E36784&id=GSSAPIPGoverview-61) [Security "](http://www.oracle.com/pls/topic/lookup?ctx=E36784&id=GSSAPIPGoverview-61).
- <span id="page-7-6"></span>**Host-based authentication** – Uses host keys and rhosts files. Uses the client's RSA and DSA public/private host keys to authenticate the client. Uses the rhosts files to authorize clients to users.
- **Public key authentication –** Authenticates users with their RSA and DSA public/private keys.
- <span id="page-7-8"></span>Password authentication - Uses PAM to authenticate users. Keyboard authentication method in v2 allows for arbitrary prompting by PAM. For more information, see the SECURITY section in the  $sshd(1M)$  $sshd(1M)$  man page.

<span id="page-7-7"></span>The following table shows the requirements for authenticating a user who is trying to log into a remote host. The user is on the local host, the client. The remote host, the server, is running the sshd daemon. The table shows the Secure Shell authentication methods and the host requirements.

<span id="page-7-1"></span>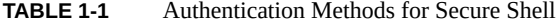

<span id="page-7-4"></span><span id="page-7-3"></span>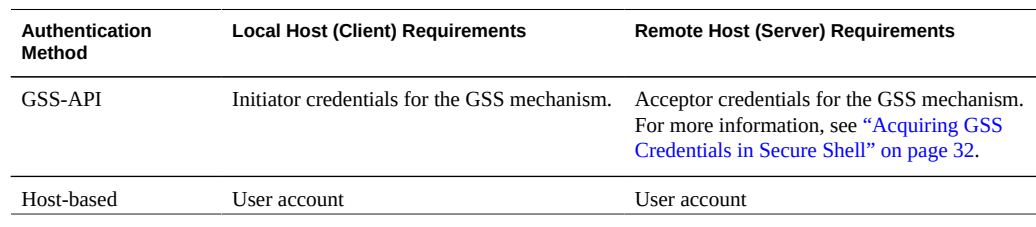

<span id="page-8-1"></span>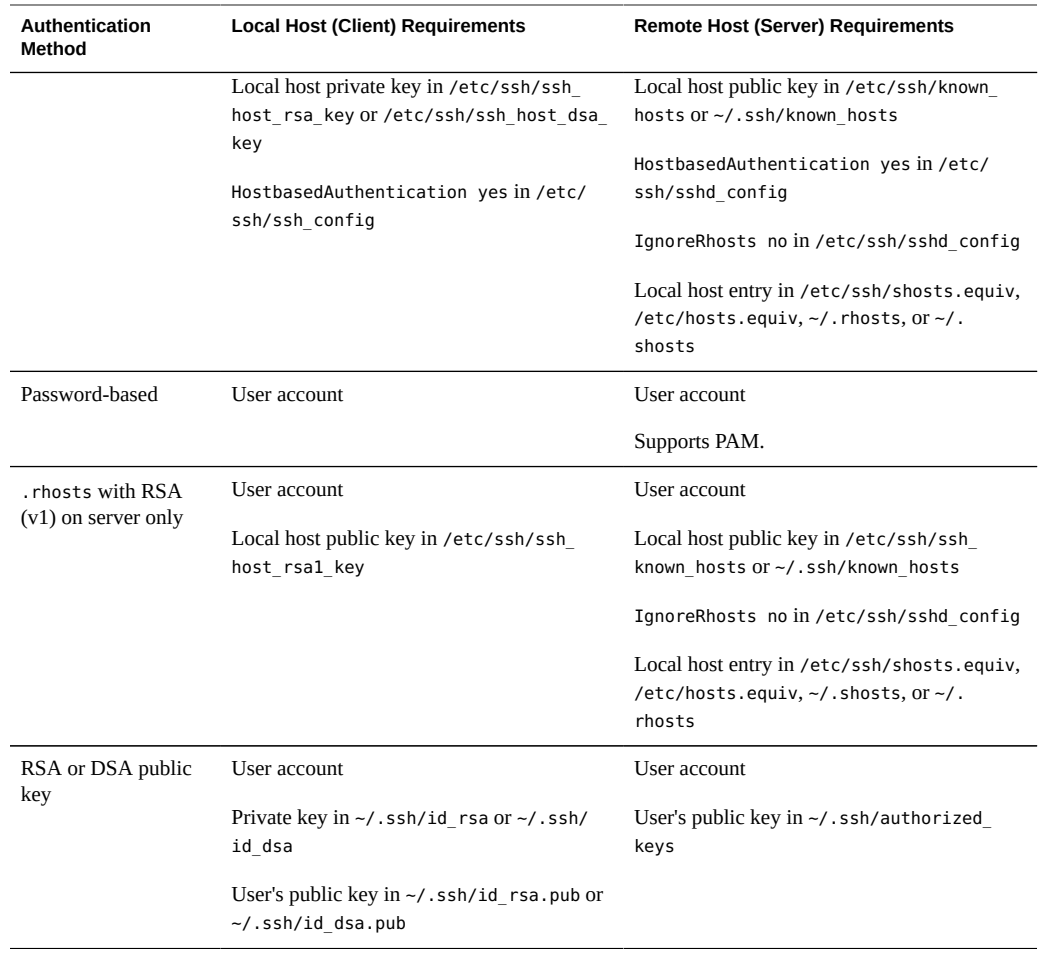

# <span id="page-8-3"></span><span id="page-8-2"></span><span id="page-8-0"></span>**Secure Shell and the OpenSSH Project**

The Secure Shell is a fork of the [OpenSSH \(http://www.openssh.com\)](http://www.openssh.com) project. Security fixes for vulnerabilities that are discovered in later versions of OpenSSH are integrated into Secure Shell, as are individual bug fixes and features. As of September 2012, the Secure Shell version in Oracle Solaris is 2.0. The ssh -V command displays the version number.

The following features are implemented for the v2 protocol in this release of Secure Shell:

ForceCommand keyword – Forces the execution of the specified command regardless of what the user types on the command line. This keyword is very useful inside a Match block. This sshd config configuration option is similar to the command="..." option in \$HOME/.ssh/authorized\_keys.

- <span id="page-9-1"></span>AES-128 passphrase protection – Private keys that are generated by the ssh-keygen command are protected with the AES-128 algorithm. This algorithm protects newly generated keys and re-encrypted keys, such as when a passphrase is changed.
- $-$ u option to  $s$ ftp-server command Enables user to set an explicit umask on files and directories. This option overrides the user's default umask. For an example, see the description of Subsystem on the  $\text{sshd}\ \text{config}(4)$  man page.
- Additional keywords for Match blocks AuthorizedKeysFile, ForceCommand, and HostbasedUsesNameFromPacketOnly are supported inside Match blocks. By default, the value of AuthorizedKeysFile is \$HOME/.ssh/authorized keys and HostbasedUsesNameFromPacketOnly is no. To use Match blocks, see ["How to Create User](#page-15-0) [and Host Exceptions to Secure Shell Defaults" on page 16.](#page-15-0)

Oracle Solaris engineers provide bug fixes to the OpenSSH project. In addition, they have integrated the following Oracle Solaris features into the Secure Shell fork:

- PAM Secure Shell uses PAM. The OpenSSH UsePAM configuration option is not supported.
- Privilege separation Secure Shell does not use the privilege separation code from the OpenSSH project. Secure Shell separates the processing of auditing, record keeping and re-keying from the processing of the session protocols.

Secure Shell privilege separation code is always on and cannot be switched off. The OpenSSH UsePrivilegeSeparation option is not supported.

- Locale Secure Shell fully supports language negotiation as defined in RFC 4253, *Secure Shell Transfer Protocol*. After the user logs in, the user's login shell profile can override the Secure Shell negotiated locale settings.
- Auditing Secure Shell is fully integrated into the Oracle Solaris audit service. For information about the audit service, see ["Managing Auditing in Oracle Solaris 11.2 "](http://www.oracle.com/pls/topic/lookup?ctx=E36784&id=OSMAA).
- GSS-API support GSS-API can be used for user authentication *and* for initial key exchange. The GSS-API is defined in RFC4462, *Generic Security Service Application Program Interface*.
- Proxy commands Secure Shell provides proxy commands for SOCKS5 and HTTP protocols. For an example, see ["How to Set Up Default Secure Shell Connections to Hosts](#page-27-0) [Outside a Firewall" on page 28](#page-27-0).

In Oracle Solaris releases, Secure Shell resyncs the SSH\_OLD\_FORWARD\_ADDR compatibility flag from the OpenSSH project.

### <span id="page-9-2"></span><span id="page-9-0"></span>**Secure Shell and FIPS 140**

Secure Shell is a consumer of the OpenSSL FIPS 140 module. Oracle Solaris provides a FIPS 140 option for the server side and the client side. To comply with FIPS 140 requirements, administrators should configure and use the FIPS 140 options.

FIPS mode, where Secure Shell uses the FIPS 140 mode of OpenSSL, is not the default. As the administrator, you must explicitly enable Secure Shell to run in FIPS 140 mode. You can invoke FIPS 140 mode with the command ssh -o "UseFIPS140 yes" *remote-host*. As an alternative, you can set a keyword in the configuration files.

Briefly, the implementation consists of the following:

The following FIPS 140-approved ciphers are available on the server and client side: aes128-cbc, aes192-cbc, and aes256-cbc.

3des-cbc is available by default on the client side, but it is not in the server-side cipher list because of potential security risks.

- The following FIPS 140-approved Message Authentication Codes (MAC) are available:
	- hmac-sha1, hmac-sha1-96
	- hmac-sha2-256, hmac-sha2-256-96
	- hmac-sha2-512, hmac-sha2-512-96
- Four server-client configurations are supported:
	- No FIPS 140 mode on either the client or server side
	- FIPS 140 mode on both the client and server side
	- FIPS 140 mode on the server side but no FIPS on the client side
	- No FIPS 140 mode on the server side but FIPS mode on the client side
- The ssh-keygen command has an option to generate the user's private key in the PKCS  $#8$ format that Secure Shell clients in FIPS mode require. For more information, see the [ssh](http://www.oracle.com/pls/topic/lookup?ctx=E36784&id=REFMAN1ssh-keygen-1)[keygen](http://www.oracle.com/pls/topic/lookup?ctx=E36784&id=REFMAN1ssh-keygen-1)(1) man page.

For more information about FIPS 140, see ["Using a FIPS 140 Enabled System in Oracle Solaris](http://www.oracle.com/pls/topic/lookup?ctx=E36784&id=OSFIP) [11.2 "](http://www.oracle.com/pls/topic/lookup?ctx=E36784&id=OSFIP). See, also, the [sshd](http://www.oracle.com/pls/topic/lookup?ctx=E36784&id=REFMAN1Msshd-1m)(1M), [sshd\\_config](http://www.oracle.com/pls/topic/lookup?ctx=E36784&id=REFMAN4sshd-config-4)(4), [ssh](http://www.oracle.com/pls/topic/lookup?ctx=E36784&id=REFMAN1ssh-1)(1), and [ssh\\_config](http://www.oracle.com/pls/topic/lookup?ctx=E36784&id=REFMAN4ssh-config-4)(4) man pages.

When you use a Sun Crypto Accelerator 6000 card for Secure Shell operations, Secure Shell runs with FIPS 140 support at Level 3. Level 3 hardware is certified to resist physical tampering, use identity-based authentication, and isolate the interfaces that handle critical security parameters from the hardware's other interfaces.

# <span id="page-10-0"></span>**Configuring Secure Shell (Tasks)**

Secure Shell is configured at installation. To change the defaults requires administrative intervention. The following tasks demonstrate how to change some of the defaults.

# <span id="page-11-0"></span>**Configuring Secure Shell (Task Map)**

<span id="page-11-2"></span>The following task map points to procedures for configuring Secure Shell. To use Secure Shell, see ["Using Secure Shell \(Tasks\)" on page 18.](#page-17-0)

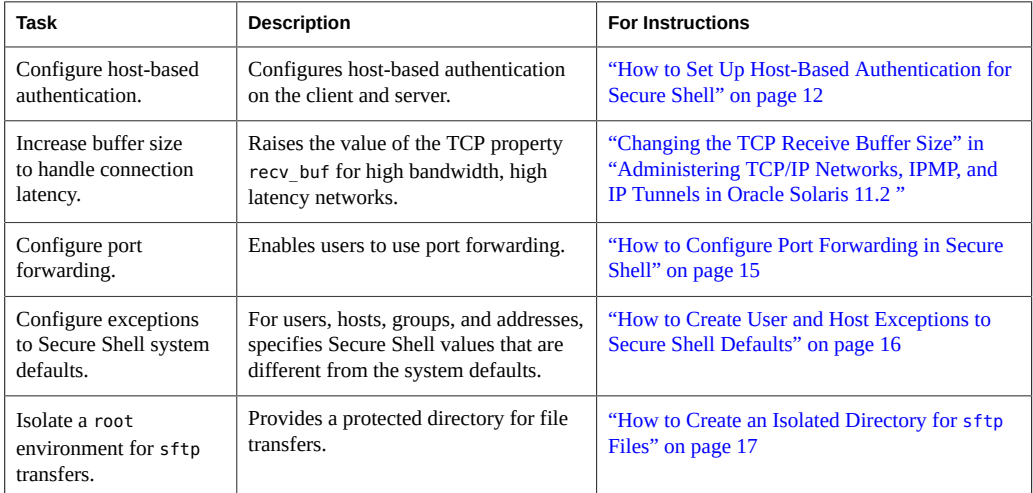

### <span id="page-11-3"></span><span id="page-11-1"></span>**How to Set Up Host-Based Authentication for** V. **Secure Shell**

The following procedure sets up a public key system where the client's public key is used for authentication on the server. The user must also create a public/private key pair.

In the procedure, the terms *client* and *local host* refer to the system where a user types the ssh command. The terms *server* and *remote host* refer to the system that the client is trying to reach.

**Before You Begin** You must assume the root role. For more information, see ["Using Your Assigned](http://www.oracle.com/pls/topic/lookup?ctx=E36784&id=OSSUPrbactask-28) [Administrative Rights" in "Securing Users and Processes in Oracle Solaris 11.2 "](http://www.oracle.com/pls/topic/lookup?ctx=E36784&id=OSSUPrbactask-28).

#### **1. On the client, enable host-based authentication.**

In the client configuration file, /etc/ssh/ssh\_config, type the following entry:

HostbasedAuthentication yes

For the syntax of the file, see the  $\text{csh}$  config(4) man page.

#### **2. On the server, enable host-based authentication.**

In the server configuration file, /etc/ssh/sshd\_config, type the same entry:

HostbasedAuthentication yes

For the syntax of the file, see the  $\text{sshd}\ \text{config}(4)$  man page.

#### **3. On the server, either you or the user should configure a file that enables the client to be recognized as a trusted host.**

For more information, see the FILES section of the **[sshd](http://www.oracle.com/pls/topic/lookup?ctx=E36784&id=REFMAN1Msshd-1m)(1M)** man page.

■ **If you are doing the configuration, add the client as an entry to the server's / etc/ssh/shosts.equiv file.**

*client-host*

■ **If your users are doing the configuration, they should add an entry for the client to their ~/.shosts file on the server.**

*client-host*

**4. On the server, ensure that the sshd daemon can access the list of trusted hosts.**

Set IgnoreRhosts to no in the /etc/ssh/sshd\_config file.

## sshd\_config IgnoreRhosts no

- **5. Ensure that users of Secure Shell at your site have accounts on both hosts.**
- **6. Put the client's public key on the server using one of the following methods:**
	- **Modify the sshd\_config file on the server, then instruct your users to add the client's public host keys to their ~/.ssh/known\_hosts file.**

```
## sshd_config
IgnoreUserKnownHosts no
```
For user instructions, see ["How to Generate a Public/Private Key Pair for Use With Secure](#page-18-0) [Shell" on page 19](#page-18-0).

#### ■ **Copy the client's public key to the server.**

The host keys are stored in the /etc/ssh directory. The keys are typically generated by the sshd daemon on first boot.

**a. Add the key to the /etc/ssh/ssh\_known\_hosts file on the server.**

On the client, type the following command on one line with no backslash.

```
# cat /etc/ssh/ssh_host_dsa_key.pub | ssh RemoteHost \
'cat >> /etc/ssh/ssh_known_hosts && echo "Host key copied"'
```
**Note -** If host keys are missing from the server, using Secure Shell generates an error message similar to the following:

Client and server could not agree on a key exchange algorithm: client "diffie-hellman-group-exchange-sha256,diffie-hellman-groupexchange-sha1,diffie-hellman-group14-sha1,diffie-hellman-group1-sha1", server "gss-group1-sha1-toWM5Slw5Ew8Mqkay+al2g==". Make sure host keys are present and accessible by the server process. See sshd config(4) description of "HostKey" option.

#### **b. When you are prompted, supply your login password.**

When the file is copied, the message "Host key copied" is displayed.

Each line in the /etc/ssh/ssh\_known\_hosts file consists of fields that are separated by spaces:

*hostnames algorithm-name publickey comment*

#### **c. Edit the /etc/ssh/ssh\_known\_hosts file and add** *RemoteHost* **as the first field in the copied entry.**

## /etc/ssh/ssh\_known\_hosts File *RemoteHost <copied entry>*

#### **Example 1-1** Setting Up Host-based Authentication

In the following example, each host is configured as a server and as a client. A user on either host can initiate an ssh connection to the other host. The following configuration makes each host a server and a client:

On each host, the Secure Shell configuration files contain the following entries:

```
## /etc/ssh/ssh_config
HostBasedAuthentication yes
#
## /etc/ssh/sshd_config
HostBasedAuthentication yes
IgnoreRhosts no
```
On each host, the shosts.equiv file contains an entry for the other host:

## /etc/ssh/shosts.equiv on machine2 machine1

## /etc/ssh/shosts.equiv on machine1

machine2

The public key for each host is in the /etc/ssh/ssh\_known\_hosts file on the other host:

## /etc/ssh/ssh\_known\_hosts on machine2 … machine1 ## /etc/ssh/ssh known hosts on machine1

… machine2

Users have an account on both hosts. For example, the following information would appear for user John Doe:

## /etc/passwd on machine1 jdoe:x:3111:10:J Doe:/home/jdoe:/bin/sh

```
## /etc/passwd on machine2
jdoe:x:3111:10:J Doe:/home/jdoe:/bin/sh
```
### <span id="page-14-2"></span><span id="page-14-0"></span>**How to Configure Port Forwarding in Secure Shell**

Port forwarding enables a local port be forwarded to a remote host. Effectively, a socket is allocated to listen to the port on the local side. Similarly, a port can be specified on the remote side.

<span id="page-14-4"></span>**Note -** Secure Shell port forwarding must use TCP connections. Secure Shell does not support UDP connections for port forwarding.

**Before You Begin** You must assume the root role. For more information, see ["Using Your Assigned](http://www.oracle.com/pls/topic/lookup?ctx=E36784&id=OSSUPrbactask-28) [Administrative Rights" in "Securing Users and Processes in Oracle Solaris 11.2 "](http://www.oracle.com/pls/topic/lookup?ctx=E36784&id=OSSUPrbactask-28).

**1. Configure a Secure Shell setting on the remote server to allow port forwarding.**

<span id="page-14-1"></span>Change the value of AllowTcpForwarding to yes in the /etc/ssh/sshd\_config file.

# Port forwarding AllowTcpForwarding yes

#### <span id="page-14-3"></span>**2. Restart the Secure Shell service.**

remoteHost# **svcadm restart network/ssh:default**

For information about managing persistent services, see [Chapter 1, "Introduction to the](http://www.oracle.com/pls/topic/lookup?ctx=E36784&id=SVSVFgmteb) [Service Management Facility," in "Managing System Services in Oracle Solaris 11.2 "](http://www.oracle.com/pls/topic/lookup?ctx=E36784&id=SVSVFgmteb) and the [svcadm](http://www.oracle.com/pls/topic/lookup?ctx=E36784&id=REFMAN1Msvcadm-1m)(1M) man page.

**3. Verify that port forwarding can be used.**

remoteHost# **/usr/bin/pgrep -lf sshd** 1296 ssh -L 2001:remoteHost:23 remoteHost

# <span id="page-15-0"></span>**How to Create User and Host Exceptions to Secure Shell Defaults**

This procedure adds a conditional Match block after the global section of the /etc/ssh/ sshd\_config file. Keyword-value pairs that follow the Match block specify exceptions for the user, group, host, or address that is specified as the match.

<span id="page-15-1"></span>**Before You Begin** You must become an administrator who is assigned the solaris.admin.edit/etc/ssh/ sshd\_config authorization. By default, the root role has this authorization. For more information, see ["Using Your Assigned Administrative Rights" in "Securing Users and](http://www.oracle.com/pls/topic/lookup?ctx=E36784&id=OSSUPrbactask-28) [Processes in Oracle Solaris 11.2 ".](http://www.oracle.com/pls/topic/lookup?ctx=E36784&id=OSSUPrbactask-28)

**1. Open the /etc/ssh/sshd\_config file for editing.**

# **pfedit /etc/ssh/sshd\_config**

**2. Configure a user, group, host, or address to use different Secure Shell settings from the default settings.**

Place the Match blocks after the global settings.

**Note -** The global section of the file might not always list the default settings. For the defaults, see the  $\text{sshd}_\text{cond}$  config(4) man page.

For example, you might have users who should not be allowed to use TCP forwarding. In the following example, any user in the group public and any user name that begins with test cannot use TCP forwarding:

```
## sshd_config file
## Global settings
# Example (reflects default settings):
#
# Host *
# ForwardAgent no
# ForwardX11 no
# PubkeyAuthentication yes
# PasswordAuthentication yes
# FallBackToRsh no
# UseRsh no
```
- # BatchMode no
- 
- # CheckHostIP yes

# StrictHostKeyChecking ask # EscapeChar ~ Match Group public AllowTcpForwarding no Match User test\* AllowTcpForwarding no

For information about the syntax of the Match block, see the sshd config(4) man page.

# <span id="page-16-0"></span>**How to Create an Isolated Directory for sftp Files**

This procedure configures an sftponly directory that is created specifically for sftp transfers. Users cannot see any files or directories outside the transfer directory.

<span id="page-16-1"></span>**Before You Begin** You must assume the root role. For more information, see ["Using Your Assigned](http://www.oracle.com/pls/topic/lookup?ctx=E36784&id=OSSUPrbactask-28) [Administrative Rights" in "Securing Users and Processes in Oracle Solaris 11.2 "](http://www.oracle.com/pls/topic/lookup?ctx=E36784&id=OSSUPrbactask-28).

#### **1. On the Secure Shell server, create the isolated directory as a chroot environment.**

```
# groupadd sftp
```

```
# useradd -m -G sftp -s /bin/false sftponly
```
- # **chown root:root /export/home/sftponly**
- # **mkdir /export/home/sftponly/WWW**
- # **chown sftponly:staff /export/home/sftponly/WWW**

In this configuration, /export/home/sftonly is the chroot directory that only the root account has access to. The user has write permission to the sftponly/WWW subdirectory.

### **2. Still on the server, configure a match block for the sftp group.**

In the /etc/ssh/sshd\_config file, locate the sftp subsystem entry and modify the file as follows:

```
# pfedit /etc/ssh/sshd_config
...
# sftp subsystem
#Subsystem sftp /usr/lib/ssh/sftp-server
Subsystem sftp internal-sftp
...
## Match Group for Subsystem
## At end of file, to follow all global options
Match Group sftp
ChrootDirectory %h
ForceCommand internal-sftp
AllowTcpForwarding no
```
You can use the following variables to specify the chroot path:

■ %h – Specifies the home directory.

- %u Specifies the username of the authenticated user.
- %% Escapes the % sign.

#### **3. On the client, verify that the configuration works correctly.**

The files in your chroot environment might be different.

```
root@client:~# ssh sftponly@server
This service allows sftp connections only.
Connection to server closed. No shell access, sftp is enforced.
root@client:~# sftp sftponly@server
sftp> pwd sftp access granted
Remote working directory: / chroot directory looks like root directory
sftp> ls
WWW local.cshrc local.login local.profile
sftp> get local.cshrc
Fetching /local.cshrc to local.cshrc
/local.cshrc 100% 166 0.2KB/s 00:00 user can read contents
sftp> put /etc/motd
Uploading /etc/motd to /motd
Couldn't get handle: Permission denied user cannot write to / directory
sftp> cd WWW
sftp> put /etc/motd
Uploading /etc/motd to /WWW/motd
/etc/motd 100% 118 0.1KB/s 00:00 user can write to WWW directory
sftp> ls -l
-rw-r--r-- 1 101 10 118 Jul 20 09:07 motd successful transfer
sftp>
```
# <span id="page-17-1"></span><span id="page-17-0"></span>**Using Secure Shell (Tasks)**

This section provides procedures to familiarize users with Secure Shell.

# **Using Secure Shell (Task Map)**

<span id="page-17-2"></span>The following task map points to user procedures for using Secure Shell.

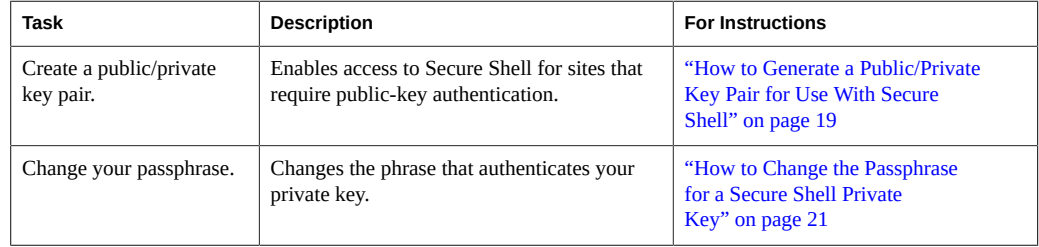

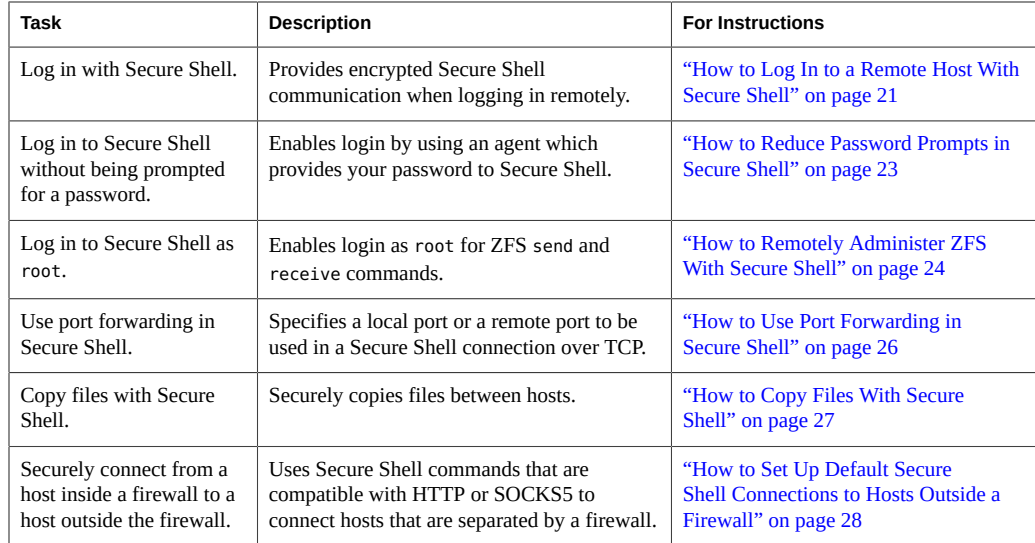

### <span id="page-18-1"></span><span id="page-18-0"></span>**How to Generate a Public/Private Key Pair for Use V With Secure Shell**

Users must generate a public/private key pair when their site implements host-based authentication or user public-key authentication. For additional options, see the [ssh](http://www.oracle.com/pls/topic/lookup?ctx=E36784&id=REFMAN1ssh-keygen-1)[keygen](http://www.oracle.com/pls/topic/lookup?ctx=E36784&id=REFMAN1ssh-keygen-1)(1) man page.

**Before You Begin** Ask your system administrator whether host-based authentication is configured.

#### **1. Start the key generation program.**

```
mySystem% ssh-keygen -t rsa
Generating public/private rsa key pair.
…
```
where -t is the type of algorithm, either rsa, dsa, or rsa1.

#### **2. Specify the path to the file that will hold the key.**

By default, the file name id\_rsa, which represents an RSA v2 key, appears in parentheses. You can select this file by pressing the Return key or provide an alternative file name.

Enter file in which to save the key (/home/*username*/.ssh/id\_rsa): *<Press Return>*

The file name of the public key is created automatically by appending the string .pub to the name of the private key file.

#### **3. Type a passphrase for using your key.**

This passphrase is used for encrypting your private key. A null entry is *strongly discouraged*. Note that the passphrase is not displayed when you type it in.

Enter passphrase (empty for no passphrase): *<Type passphrase>*

#### **4. Retype the passphrase to confirm it.**

```
Enter same passphrase again: <Type passphrase>
Your identification has been saved in /home/username/.ssh/id_rsa.
Your public key has been saved in /home/username/.ssh/id_rsa.pub.
The key fingerprint is:
0e:fb:3d:57:71:73:bf:58:b8:eb:f3:a3:aa:df:e0:d1 username@my
```
System

#### **5. Check that the path to the key file is correct.**

% **ls ~/.ssh** id\_rsa id\_rsa.pub

At this point, you have created a public/private key pair.

#### **6. Log in to the remote host by using the appropriate option based on your network's authentication method.**

■ **If your administrator has configured host-based authentication, you might need to copy the local host's public key to the remote host.**

You can now log in to the remote host. For details, see ["How to Log In to a Remote Host](#page-20-1) [With Secure Shell" on page 21.](#page-20-1)

**a. Type the following command on one line with no backslash.**

```
% cat /etc/ssh/ssh_host_dsa_key.pub | ssh RemoteHost \
'cat >> ~./ssh/known_hosts && echo "Host key copied"'
```
**b. When you are prompted, supply your login password.**

```
Enter password: <Type password>
Host key copied
%
```
If your site uses user authentication with public keys, populate your **authorized\_keys file on the remote host.**

#### **a. Copy your public key to the remote host.**

Type the following command on one line with no backslash.

```
mySystem% cat $HOME/.ssh/id_rsa.pub | ssh myRemoteHost \
'cat >> .ssh/authorized_keys && echo "Key copied"'
```
When the file is copied, the message "Key copied" is displayed.

**b. When you are prompted, supply your login password.**

```
Enter password: Type login password
Key copied
mySystem%
```
#### **7. (Optional) Avoid future prompting for passphrases.**

See ["How to Reduce Password Prompts in Secure Shell" on page 23.](#page-22-0) For more information, see the  $\text{ssh-agent}(1)$  $\text{ssh-agent}(1)$  $\text{ssh-agent}(1)$  and  $\text{ssh-add}(1)$  $\text{ssh-add}(1)$  $\text{ssh-add}(1)$  man pages.

# <span id="page-20-2"></span><span id="page-20-0"></span>**How to Change the Passphrase for a Secure Shell Private Key**

The following command changes the authentication mechanism for the private key, the passphrase, and not the actual private key. For more information, see the [ssh-keygen](http://www.oracle.com/pls/topic/lookup?ctx=E36784&id=REFMAN1ssh-keygen-1)(1) man page.

#### **Change your passphrase.**

Type the ssh-keygen command with the -p option, and answer the prompts.

```
mySystem% ssh-keygen -p
Enter file which contains the private key 
      (/home/username/.ssh/id_rsa): <Press Return>
Enter passphrase 
      (empty for no passphrase): <Type passphrase>
Enter same passphrase again: <Type passphrase>
```
where -p requests changing the passphrase of a private key file.

### <span id="page-20-1"></span>**How to Log In to a Remote Host With Secure Shell**

#### <span id="page-20-3"></span>**1. Start a Secure Shell session.**

Type the ssh command, and specify the name of the remote host and your login.

```
mySystem% ssh myRemoteHost -l username
```
#### **2. If prompted, verify the authenticity of the remote host key.**

A prompt might appear that question the authenticity of the remote host:

```
The authenticity of host 'myRemoteHost' can't be established.
RSA key fingerprint in md5 is: 04:9f:bd:fc:3d:3e:d2:e7:49:fd:6e:18:4f:9c:26
Are you sure you want to continue connecting(yes/no)?
```
This prompt is normal for initial connections to remote hosts.

#### ■ **If you cannot confirm the authenticity of the remote host, type no and contact your system administrator.**

Are you sure you want to continue connecting(yes/no)? **no**

The administrator is responsible for updating the global /etc/ssh/ssh\_known\_hosts file. An updated ssh known hosts file prevents this prompt from appearing.

#### If you confirm the authenticity of the remote host, answer the prompt and **continue to the next step.**

Are you sure you want to continue connecting(yes/no)? **yes**

#### <span id="page-21-1"></span>**3. Authenticate yourself to Secure Shell.**

#### **a. When prompted, type your passphrase.**

Enter passphrase for key '/home/*username*/.ssh/id\_rsa': *<Type passphrase>*

#### **b. When prompted, type your account password.**

*username*@myRemoteHost's password: *<Type password>* Last login: Wed Sep 7 09:07:49 2011 from myLocalHost Oracle Corporation SunOS 5.11 September 2011 myRemoteHost%

#### **4. Conduct transactions on the remote host.**

<span id="page-21-0"></span>The commands that you send are encrypted. Any responses that you receive are encrypted.

#### **5. Close the Secure Shell connection.**

When you are finished, type **exit** or use your usual method for exiting your shell.

myRemoteHost% **exit** myRemoteHost% **logout** Connection to myRemoteHost closed mySystem%

#### <span id="page-22-2"></span>**Example 1-2** Displaying a Remote GUI in Secure Shell

In this example, jdoe is the initial user on both systems and is assigned the Software Installation rights profile. jdoe wants to use the Package Manager GUI on the remote system. The default value of the X11Forwarding keyword is still yes, and the xauth package is installed on the remote system.

```
% ssh -l jdoe -X myRemoteHost
jdoe@myRemoteHost's password: password
Last login: Wed Sep 7 09:07:49 2011 from myLocalHost
Oracle Corporation SunOS 5.11 September 2011
myRemoteHost% packagemanager &
```
# <span id="page-22-1"></span><span id="page-22-0"></span>**How to Reduce Password Prompts in Secure Shell**

If you do not want to type your passphrase and your password to use Secure Shell, you can use the agent daemon. If you have different accounts on different hosts, add the keys that you need for the session.

You can start the agent daemon manually when needed, as described in the following procedure.

#### **1. Start the agent daemon.**

mySystem% **eval `ssh-agent`** Agent pid 9892

#### **2. Verify that the agent daemon has been started.**

```
mySystem% pgrep ssh-agent
9892
```
#### **3. Add your private key to the agent daemon.**

```
mySystem% ssh-add
Enter passphrase for /home/username/.ssh/id_rsa: <Type passphrase>
Identity added: /home/username/.ssh/id_rsa(/home/username/.ssh/id_rsa)
mySystem%
```
#### **4. Start a Secure Shell session.**

mySystem% **ssh myRemoteHost -l** *username*

You are not prompted for a passphrase.

#### <span id="page-23-2"></span>**Example 1-3** Using ssh-add Options

In this example, jdoe adds two keys to the agent daemon. The -l option is used to list all keys that are stored in the daemon. At the end of the session, the -D option is used to remove all the keys from the agent daemon.

```
myLocalHost% ssh-agent
mySystem% ssh-add
Enter passphrase for /home/jdoe/.ssh/id_rsa: <Type passphrase>
Identity added: /home/jdoe/.ssh/id_rsa(/home/jdoe/.ssh/id_rsa)
mySystem% ssh-add /home/jdoe/.ssh/id_dsa
Enter passphrase for /home/jdoe/.ssh/id_dsa: <Type passphrase>
Identity added:
/home/jdoe/.ssh/id_dsa(/home/jdoe/.ssh/id_dsa)
```

```
mySystem% ssh-add -l
md5 1024 0e:fb:3d:53:71:77:bf:57:b8:eb:f7:a7:aa:df:e0:d1
/home/jdoe/.ssh/id_rsa(RSA)
md5 1024 c1:d3:21:5e:40:60:c5:73:d8:87:09:3a:fa:5f:32:53
/home/jdoe/.ssh/id_dsa(DSA)
```
*User conducts Oracle Solaris Secure Shell transactions*

```
myLocalHost% ssh-add -D
Identity removed:
/home/jdoe/.ssh/id_rsa(/home/jdoe/.ssh/id_rsa.pub)
/home/jdoe/.ssh/id_dsa(DSA)
```
# <span id="page-23-0"></span>**How to Remotely Administer ZFS With Secure Shell**

By default, the root role cannot log in remotely with Secure Shell. Historically, root has used Secure Shell for important tasks, such as sending ZFS pool data to storage on a remote system. In this procedure, the root role creates a user who can act as a remote ZFS administrator.

<span id="page-23-1"></span>**Before You Begin** You must assume the root role. For more information, see ["Using Your Assigned](http://www.oracle.com/pls/topic/lookup?ctx=E36784&id=OSSUPrbactask-28) [Administrative Rights" in "Securing Users and Processes in Oracle Solaris 11.2 "](http://www.oracle.com/pls/topic/lookup?ctx=E36784&id=OSSUPrbactask-28).

#### **1. Create the user on the both systems.**

For example, create the zfsroot user and provide a password.

```
source # useradd -c "Remote ZFS Administrator" -u 1201 -d /home/zfsroot zfsroot
source # passwd zfsroot
Enter password:
Retype password:
#
dest # useradd -c "Remote ZFS Administrator" -u 1201 -d /home/zfsroot zfsroot
dest # passwd zfsroot
```
...

The zfsroot user must be identically defined on both systems.

#### **2. Create the user's key pair for Secure Shell authentication.**

The key pair is created on the source system. Then, the public key is copied to the zfsroot user on the destination system.

#### **a. Generate the key pair and put it in the file id\_migrate.**

```
# ssh-keygen -t rsa -P "" -f ~/id_migrate
Generating public/private rsa key pair.
Your identification has been saved in /root/id_migrate.
Your public key has been saved in /root/id_migrate.pub.
The key fingerprint is:
3c:7f:40:ef:ec:63:95:b9:23:a2:72:d5:ea:d1:61:f0 root@source
```
#### **b. Send the public part of the key pair to the destination system.**

```
# scp ~/id_migrate.pub zfsroot@dest:
The authenticity of host 'dest (10.134.76.126)' can't be established.
RSA key fingerprint is 44:37:ab:4e:b7:2f:2f:b8:5f:98:9d:e9:ed:6d:46:80.
Are you sure you want to continue connecting (yes/no)? yes
Warning: Permanently added 'dest,10.134.76.126' (RSA) to the list of known hosts.
Password:
id_migrate.pub 100% |*****************************| 399 00:00
```
#### **3. On both systems, assign the ZFS File Management rights profile to zfsroot.**

source # **usermod -P +'ZFS File System Management' -S files zfsroot** dest # **usermod -P +'ZFS File System Management' -S files zfsroot**

**4. Verify that the destination system is assigned the rights profile.**

```
dest # profiles zfsroot
zfsroot:
ZFS File System Management
Basic Solaris User
All
```
**5. On the destination system, move the public part of the key pair to the private / home/zfsroot/.ssh directory.**

```
root@dest # su - zfsroot
Oracle Corporation SunOS 5.11 11.1 May 2012
zfsroot@dest $ mkdir -m 700 .ssh
zfsroot@dest $ cat id_migrate.pub >> .ssh/authorized_keys
```
**6. Verify that the configuration works.**

```
root@source# ssh -l zfsroot -i ~/id_migrate dest \
pfexec /usr/sbin/zfs snapshot zones@test
```

```
root@source# ssh -l zfsroot -i ~/id_migrate dest \
pfexec /usr/sbin/zfs destroy zones@test
```
**7. (Optional) Verify that you can create a snapshot and replicate the data.**

```
root@source# zfs snapshot -r rpool/zones@migrate-all
root@source# zfs send -rc rpool/zones@migrate-all | \
ssh -l zfsroot -i ~/id_migrate dest pfexec /usr/sbin/zfs recv -F zones
```
**8. (Optional) Remove the ability to use the zfsroot account for ZFS administration.**

```
root@dest# usermod -P -'ZFS File System Management' zfsroot
root@dest# su - zfsroot
zfsroot@dest# cp .ssh/authorized_keys .ssh/authorized_keys.bak
zfsroot@dest# grep -v root@source .ssh/authorized_keys.bak> .ssh/authorized_keys
```
### <span id="page-25-1"></span><span id="page-25-0"></span>**How to Use Port Forwarding in Secure Shell**

You can specify that a local port be forwarded to a remote host. Effectively, a socket is allocated to listen to the port on the local side. The connection from this port is made over a secure channel to the remote host. For example, you might specify port 143 to obtain email remotely with IMAP4. Similarly, a port can be specified on the remote side.

```
Before You Begin To use port forwarding, the administrator must have enabled port forwarding on the
                 remote Secure Shell server. For details, see "How to Configure Port Forwarding in Secure
                 Shell" on page 15.
```
- **Set secure port forwarding either from a remote port to a local port or from a local port to a remote port.**
	- To set a local port to receive secure communication from a remote port, **specify both ports.**

Specify the local port that listens for remote communication. Also, specify the remote host and the remote port that forward the communication.

mySystem% ssh -L *localPort:remoteHost:remotePort*

■ **To set a remote port to receive a secure connection from a local port, specify both ports.**

Specify the remote port that listens for remote communication. Also, specify the local host and the local port that forward the communication.

mySystem% ssh -R *remotePort:localhost:localPort*

<span id="page-26-2"></span>**Example 1-4** Using Local Port Forwarding to Receive Mail

The following example demonstrates how you can use local port forwarding to receive mail securely from a remote server.

myLocalHost% **ssh -L 9143:myRemoteHost:143 myRemoteHost**

This command forwards connections from port 9143 on myLocalHost to port 143. Port 143 is the IMAP v2 server port on myRemoteHost. When the user launches a mail application, the user specifies the local port number for the IMAP server, as in localhost:9143.

<span id="page-26-3"></span>**Example 1-5** Using Remote Port Forwarding to Communicate Outside of a Firewall

This example demonstrates how a user in an enterprise environment can forward connections from a host on an external network to a host inside a corporate firewall.

myLocalHost% **ssh -R 9022:myLocalHost:22myOutsideHost**

This command forwards connections from port 9022 on myOutsideHost to port 22, the sshd server, on the local host.

```
myOutsideHost% ssh -p 9022 localhost
myLocalHost%
```
### <span id="page-26-1"></span><span id="page-26-0"></span>**How to Copy Files With Secure Shell**

The following procedure shows how to use the scp command to copy encrypted files between hosts. You can copy encrypted files either between a local host and a remote host, or between two remote hosts. The scp command prompts for authentication. For more information, see ["Remote Copying With the scp Command" in "Managing Remote Systems in Oracle Solaris](http://www.oracle.com/pls/topic/lookup?ctx=E36784&id=SVFTPremotehowtoaccess-55154) [11.2 "](http://www.oracle.com/pls/topic/lookup?ctx=E36784&id=SVFTPremotehowtoaccess-55154) and the  $\mathsf{SCp}(1)$  man page.

You can also use the [sftp](http://www.oracle.com/pls/topic/lookup?ctx=E36784&id=REFMAN1sftp-1) secure file transfer program. For more information, see the  $\mathsf{sftp}(1)$ man page. For an example, see [Example 1-6](#page-27-1) and ["Logging In to a Remote System to Copy a](http://www.oracle.com/pls/topic/lookup?ctx=E36784&id=SVFTPremotehowtoaccess-14) [File \(sftp\)" in "Managing Remote Systems in Oracle Solaris 11.2 "](http://www.oracle.com/pls/topic/lookup?ctx=E36784&id=SVFTPremotehowtoaccess-14).

**Note -** The audit service can audit sftp transactions through the ft audit class. For scp, the audit service can audit access and exit for the ssh session. For more information, see ["How to](http://www.oracle.com/pls/topic/lookup?ctx=E36784&id=OSMAAaudittask-92) [Audit FTP and SFTP File Transfers" in "Managing Auditing in Oracle Solaris 11.2 ".](http://www.oracle.com/pls/topic/lookup?ctx=E36784&id=OSMAAaudittask-92)

#### **1. Start the secure copy program.**

Specify the source file, the user name at the remote destination, and the destination directory.

mySystem% **scp** *myfile.1 username@myRemoteHost:~*

#### **2. Supply your passphrase when prompted.**

```
Enter passphrase for key '/home/username/.ssh/id_rsa': <Type passphrase>
myfile.1 25% |******* * | 640 KB 0:20 ETA
myfile.1
```
After you type the passphrase, a progress meter is displayed, as shown in the second line in the output. The progress meter displays:

- The file name
- The percentage of the file that has been transferred
- A series of asterisks that indicate the percentage of the file that has been transferred
- The quantity of data transferred
- The estimated time of arrival, or ETA, of the complete file (that is, the remaining amount of time)

#### <span id="page-27-4"></span><span id="page-27-1"></span>**Example 1-6** Specifying a Port When Using the sftp Command

In this example, the user wants the sftp command to use a specific port. The user uses the -o option to specify the port.

% **sftp -o port=2222 guest@RemoteFileServer**

# <span id="page-27-2"></span><span id="page-27-0"></span>**How to Set Up Default Secure Shell Connections to Hosts Outside a Firewall**

<span id="page-27-3"></span>You can use Secure Shell to make a connection from a host inside a firewall to a host outside the firewall. This task is done by specifying a proxy command for ssh either in a configuration file or as an option on the command line. For the command-line option, see [Example 1-7.](#page-29-0)

You can customize your ssh interactions through your own personal configuration file, ~/.ssh/config, or you can use the settings in the administrative configuration file, /etc/ssh/ ssh\_config..

The files can be customized with two types of proxy commands. One proxy command is for HTTP connections. The other proxy command is for SOCKS5 connections. For more information, see the  $\textsf{ssh}\ \textsf{config}(4)$  man page.

#### **1. Specify the proxy commands and hosts in a configuration file.**

Use the following syntax to add as many lines as you need:

[Host *outside-host*] ProxyCommand *proxy-command* [-h *proxy-server*] \ [-p *proxy-port*] *outside-host*|%h *outside-port*|%p

#### Host *outside-host*

<span id="page-28-1"></span>Limits the proxy command specification to instances when a remote host name is specified on the command line. If you use a wildcard for *outside-host*, you apply the proxy command specification to a set of hosts.

#### *proxy-command*

Specifies the proxy command.

The command can be either of the following:

- /usr/lib/ssh/ssh-http-proxy-connect for HTTP connections
- /usr/lib/ssh/ssh-socks5-proxy-connect for SOCKS5 connections

#### -h *proxy-server* and -p *proxy-port*

<span id="page-28-0"></span>These options specify a proxy server and a proxy port, respectively. If present, the proxies override any environment variables that specify proxy servers and proxy ports, such as HTTPPROXY, HTTPPROXYPORT, SOCKS5\_PORT, SOCKS5\_SERVER, and http\_proxy. The http\_proxy variable specifies a URL. If the options are not used, then the relevant environment variables must be set. For more information, see the [ssh-socks5-proxy](http://www.oracle.com/pls/topic/lookup?ctx=E36784&id=REFMAN1ssh-socks5-proxy-connect-1)[connect](http://www.oracle.com/pls/topic/lookup?ctx=E36784&id=REFMAN1ssh-socks5-proxy-connect-1)(1) and  $\textsf{ssh}\text{-}\textsf{http-proxy-connect}(1)$  man pages.

#### *outside-host*

Designates a specific host to connect to. Use the %h substitution argument to specify the host on the command line.

#### *outside-port*

Designates a specific port to connect to. Use the %p substitution argument to specify the port on the command line. By specifying %h and %p without using the Host *outside-host* option, the proxy command is applied to the host argument whenever the ssh command is invoked.

#### **2. Run Secure Shell, specifying the outside host.**

For example:

#### mySystem% **ssh myOutsideHost**

This command looks for a proxy command specification for myOutsideHost in your personal configuration file. If the specification is not found, then the command looks in the systemwide configuration file, /etc/ssh/ssh\_config. The proxy command is substituted for the ssh command.

#### <span id="page-29-1"></span><span id="page-29-0"></span>**Example 1-7** Connecting to Hosts Outside a Firewall From the Secure Shell Command Line

["How to Set Up Default Secure Shell Connections to Hosts Outside a Firewall" on page 28](#page-27-0) explains how to specify a proxy command in a configuration file. In this example, a proxy command is specified on the ssh command line.

% **ssh -o'Proxycommand=/usr/lib/ssh/ssh-http-proxy-connect \ -h myProxyServer -p 8080 myOutsideHost 22' myOutsideHost**

The -o option to the ssh command provides a command-line method of specifying a proxy command. This example command does the following:

- Substitutes the HTTP proxy command for ssh
- Uses port 8080 and myProxyServer as the proxy server
- Connects to port 22 on myOutsideHost

<span id="page-30-0"></span> **♦ ♦ ♦ C H A P T E R 2**  2

# Secure Shell Reference

This chapter describes the configuration options in the Secure Shell feature of Oracle Solaris, and covers the following topics:

- ["Typical Secure Shell Sessions" on page 31](#page-30-1)
- ["Client and Server Configuration in Secure Shell" on page 33](#page-32-1)
- ["Keywords in Secure Shell" on page 34](#page-33-1)
- ["Maintaining Known Hosts in Secure Shell" on page 39](#page-38-0)
- ["Secure Shell Files" on page 39](#page-38-1)
- ["Secure Shell Commands" on page 42](#page-41-0)

For procedures to configure Secure Shell, see [Chapter 1, "Using Secure Shell \(Tasks\)".](#page-6-0)

### <span id="page-30-3"></span><span id="page-30-1"></span>**Typical Secure Shell Sessions**

The Secure Shell daemon (sshd) is normally started at boot time when network services are started. The daemon listens for connections from clients. A Secure Shell session begins when the user runs an ssh, scp, or sftp command. A new sshd daemon is forked for each incoming connection. The forked daemons handle key exchange, encryption, authentication, command execution, and data exchange with the client. These session characteristics are determined by client-side configuration files and server-side configuration files. Command-line arguments can override the settings in the configuration files.

The client and server must authenticate themselves to each other. After successful authentication, the user can execute commands remotely and copy data between hosts.

# <span id="page-30-2"></span>**Session Characteristics in Secure Shell**

<span id="page-30-4"></span>The server-side behavior of the sshd daemon is controlled by keyword settings in the / etc/ssh/sshd\_config file. For example, the sshd\_config file controls which types of authentication are permitted for accessing the server. The server-side behavior can also be controlled by the command-line options when the sshd daemon is started.

<span id="page-31-3"></span>The behavior on the client side is controlled by Secure Shell keywords in this order of precedence:

- Command-line options
- User's configuration file, ~/.ssh/config
- System-wide configuration file, /etc/ssh/ssh\_config

For example, a user can override a system-wide configuration Ciphers setting that prefers aes128-ctr by specifying -c aes256-ctr,aes128-ctr,arcfour on the command line. The first cipher, aes256-ctr, is now preferred.

# <span id="page-31-0"></span>**Authentication and Key Exchange in Secure Shell**

<span id="page-31-2"></span>The Secure Shell protocol supports client user/host authentication and server host authentication. Cryptographic keys are exchanged for the protection of Secure Shell sessions. Secure Shell provides various methods for authentication and key exchange. Some methods are optional. Client authentication mechanisms are listed in [Table 1-1](#page-7-1). Servers are authenticated by using known host public keys.

For authentication, Secure Shell supports user authentication and generic interactive authentication, which usually involves passwords. Secure Shell also supports authentication with user public keys and with trusted-host public keys. The keys can be RSA or DSA. Session key exchanges consist of Diffie-Hellman ephemeral key exchanges that are signed in the server authentication step. Additionally, Secure Shell can use GSS credentials for authentication.

### <span id="page-31-1"></span>**Acquiring GSS Credentials in Secure Shell**

<span id="page-31-4"></span>To use GSS-API for authentication in Secure Shell, the server must have GSS-API acceptor credentials and the client must have GSS-API initiator credentials. Support is available for mech dh and for mech krb5.

<span id="page-31-5"></span>For mech dh, the server has GSS-API acceptor credentials if root has run the keylogin command.

<span id="page-31-6"></span>For mech\_krb5, the server has GSS-API acceptor credentials when the host principal that corresponds to the server has a valid entry in /etc/krb5/krb5.keytab.

The client has initiator credentials for mech dh if one of the following has been done:

- The keylogin command has been run.
- The pam dhkeys module is used in the pam.conf file.

The client has initiator credentials for mech krb5 if one of the following has been done:

The kinit command has been run.

The pam\_krb5 module is used in the pam.conf file.

For more information about the use of mech dh in secure RPC, see [Chapter 10, "Configuring](http://www.oracle.com/pls/topic/lookup?ctx=E36784&id=OSMKAauth-1) [Network Services Authentication," in "Managing Kerberos and Other Authentication Services](http://www.oracle.com/pls/topic/lookup?ctx=E36784&id=OSMKAauth-1) in Oracle Solaris 11.2". For more information about the use of mech krb5, see [Chapter 2,](http://www.oracle.com/pls/topic/lookup?ctx=E36784&id=OSMKAkintro-1) ["About the Kerberos Service," in "Managing Kerberos and Other Authentication Services](http://www.oracle.com/pls/topic/lookup?ctx=E36784&id=OSMKAkintro-1) [in Oracle Solaris 11.2 ".](http://www.oracle.com/pls/topic/lookup?ctx=E36784&id=OSMKAkintro-1) For more information about mechanisms, see the [mech](http://www.oracle.com/pls/topic/lookup?ctx=E36784&id=REFMAN4mech-4)(4) and mech spnego(5) man pages.

# <span id="page-32-0"></span>**Command Execution and Data Forwarding in Secure Shell**

<span id="page-32-5"></span><span id="page-32-4"></span>After authentication is complete, the user can use Secure Shell, generally by requesting a shell or executing a command. Through the ssh command options, the user can make requests. Requests can include allocating a pseudo-TTY, forwarding X11 connections or TCP/IP connections, or enabling an ssh-agent authentication program over a secure connection.

The basic components of a user session are as follows:

- 1. The user requests a shell or the execution of a command, which begins the session mode.
	- In this mode, data is sent or received through the terminal on the client side. On the server side, data is sent through the shell or a command.
- 2. When data transfer is complete, the user program terminates.
- 3. All X11 forwarding and TCP/IP forwarding is stopped, except for those connections that already exist. Existing X11 connections and TCP/IP connections remain open.
- 4. The server sends an exit status message to the client. When all connections are closed, such as forwarded ports that had remained open, the client closes the connection to the server. Then, the client exits.

### <span id="page-32-1"></span>**Client and Server Configuration in Secure Shell**

The characteristics of a Secure Shell session are controlled by configuration files. The configuration files can be overridden to a certain degree by options on the command line.

# <span id="page-32-2"></span>**Client Configuration in Secure Shell**

<span id="page-32-3"></span>In most cases, the client-side characteristics of a Secure Shell session are governed by the system-wide configuration file, /etc/ssh/ssh\_config. The settings in the ssh\_config file can be overridden by the user's configuration file,  $\sim$ /. ssh/config. In addition, the user can override both configuration files on the command line.

The settings in the server's /etc/ssh/sshd\_config file determine which client requests are permitted by the server. For a list of server configuration settings, see ["Keywords in Secure](#page-33-1) [Shell" on page 34](#page-33-1). For detailed information, see the  $\text{sshd}\ \text{config}(4)$  man page.

The keywords in the client configuration file are listed in ["Keywords in Secure](#page-33-1) [Shell" on page 34](#page-33-1). If the keyword has a default value, the value is given. These keywords are described in detail in the  $\text{ssh}(1)$  $\text{ssh}(1)$  $\text{ssh}(1)$ ,  $\text{scp}(1)$  $\text{scp}(1)$  $\text{scp}(1)$ ,  $\text{stp}(1)$ , and  $\text{ssh}\text{ } \text{config}(4)$  man pages. For a list of keywords in alphabetical order and their equivalent command-line overrides, see [Table](#page-41-1) [2-5](#page-41-1).

### <span id="page-33-0"></span>**Server Configuration in Secure Shell**

<span id="page-33-3"></span>The server-side characteristics of a Secure Shell session are governed by the /etc/ssh/ sshd\_config file. The keywords in the server configuration file are listed in ["Keywords in](#page-33-1) [Secure Shell" on page 34.](#page-33-1) If the keyword has a default value, the value is given. For a full description of the keywords, see the **sshd** config(4) man page.

### <span id="page-33-2"></span><span id="page-33-1"></span>**Keywords in Secure Shell**

The following tables list the keywords and their default values, if any. The keywords are in alphabetical order. Keywords that apply to the client are in the ssh\_config file. Keywords that apply to the server are in the sshd config file. Some keywords are set in both files. Keywords for a Secure Shell server that is running the v1 protocol are marked.

**TABLE 2-1** Keywords in Secure Shell Configuration Files

| Keyword            | <b>Default Value</b>   | Location |
|--------------------|------------------------|----------|
| AllowGroups        |                        | Server   |
| AllowTcpForwarding | yes                    | Server   |
| AllowUsers         |                        | Server   |
| AuthorizedKeysFile | ~/.ssh/authorized keys | Server   |
| Banner             | /etc/issue             | Server   |
| Batchmode          | no                     | Client   |
| BindAddress        |                        | Client   |

<span id="page-34-4"></span><span id="page-34-3"></span><span id="page-34-2"></span><span id="page-34-1"></span><span id="page-34-0"></span>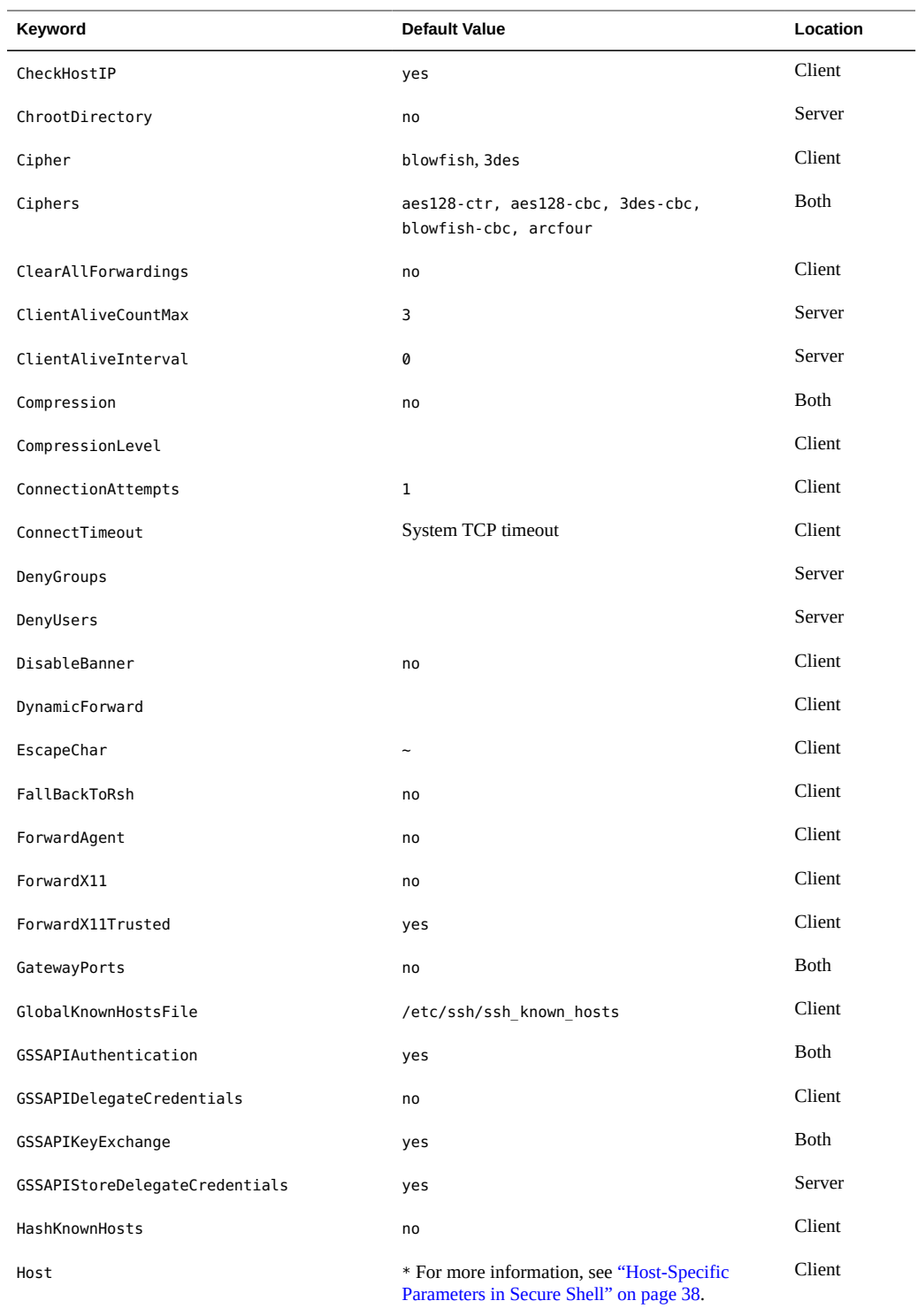

<span id="page-35-0"></span>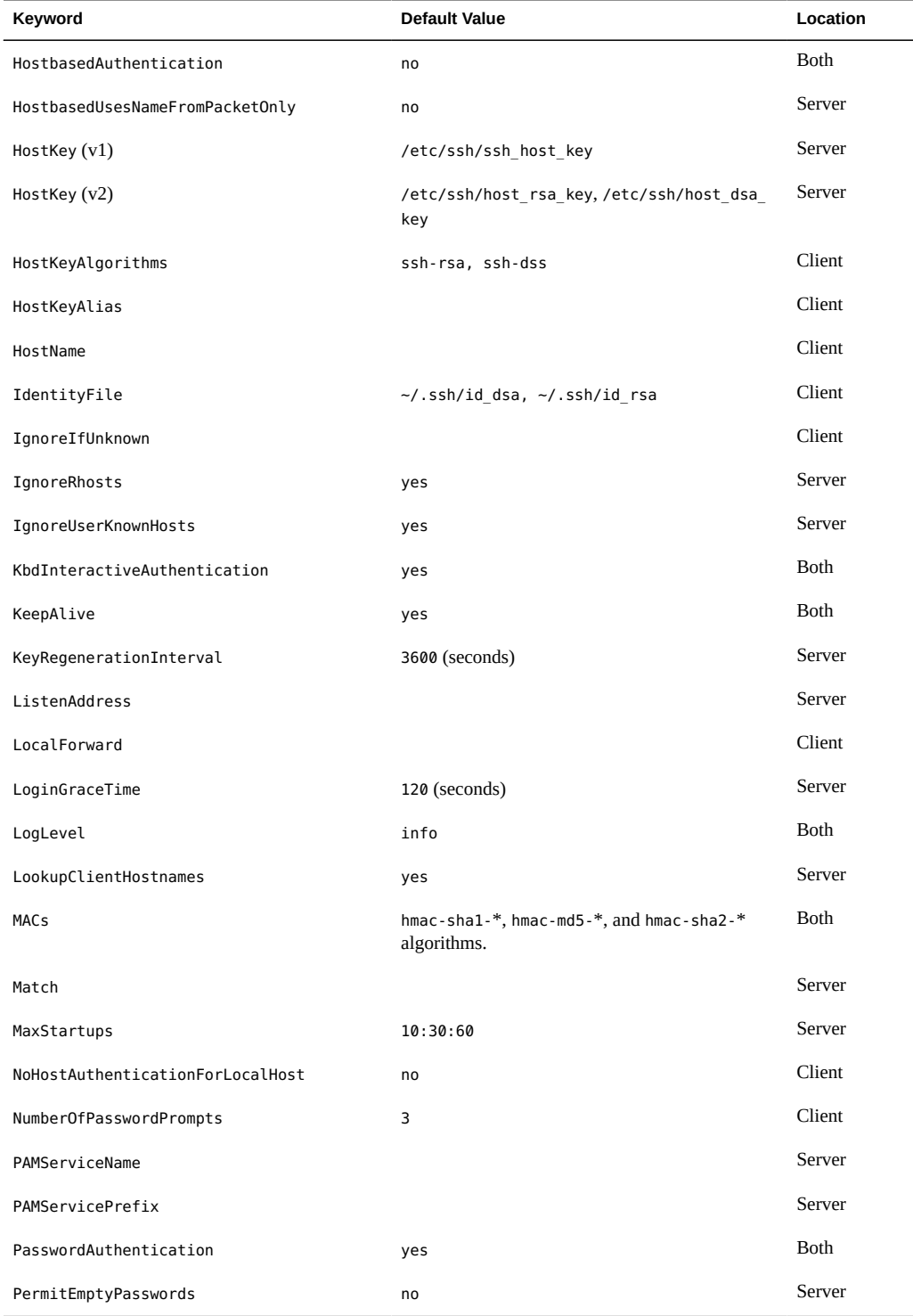

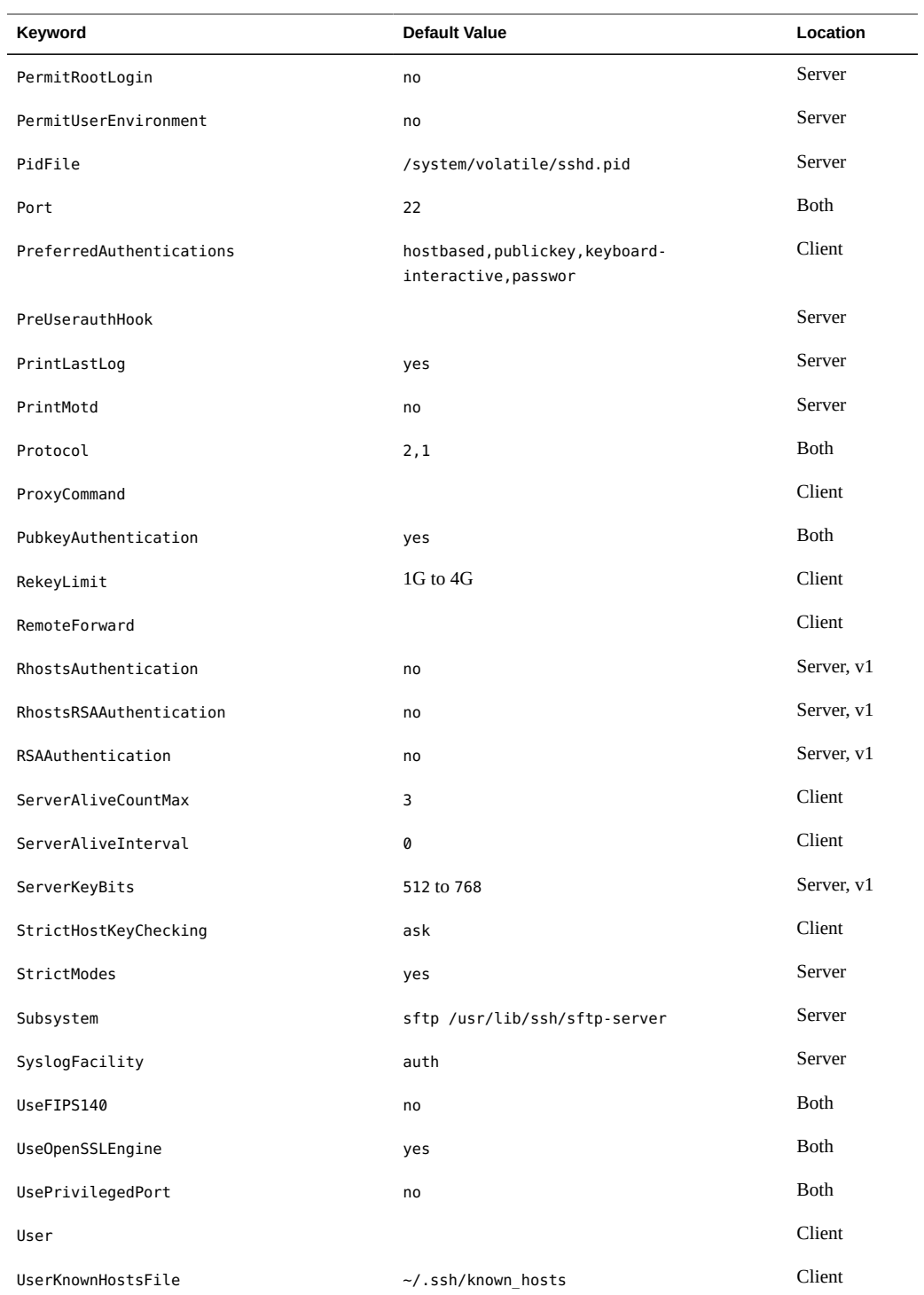

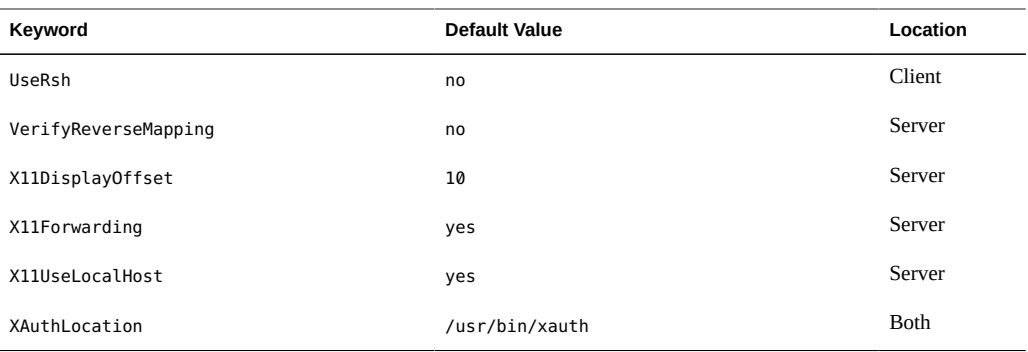

# <span id="page-37-8"></span><span id="page-37-0"></span>**Host-Specific Parameters in Secure Shell**

<span id="page-37-3"></span>Sometimes, having different Secure Shell characteristics for different local hosts is useful. The administrator can define separate sets of parameters in the /etc/ssh/ssh\_config file to be applied according to host or regular expression by grouping entries in the file by Host keyword. If the Host keyword is not used, the entries in the client configuration file apply to whichever local host a user is working on.

# <span id="page-37-1"></span>**Secure Shell and Login Environment Variables**

<span id="page-37-2"></span>When the following Secure Shell keywords are not set in the sshd config file, they obtain their value from equivalent entries in the /etc/default/login file.

<span id="page-37-7"></span><span id="page-37-6"></span><span id="page-37-5"></span><span id="page-37-4"></span>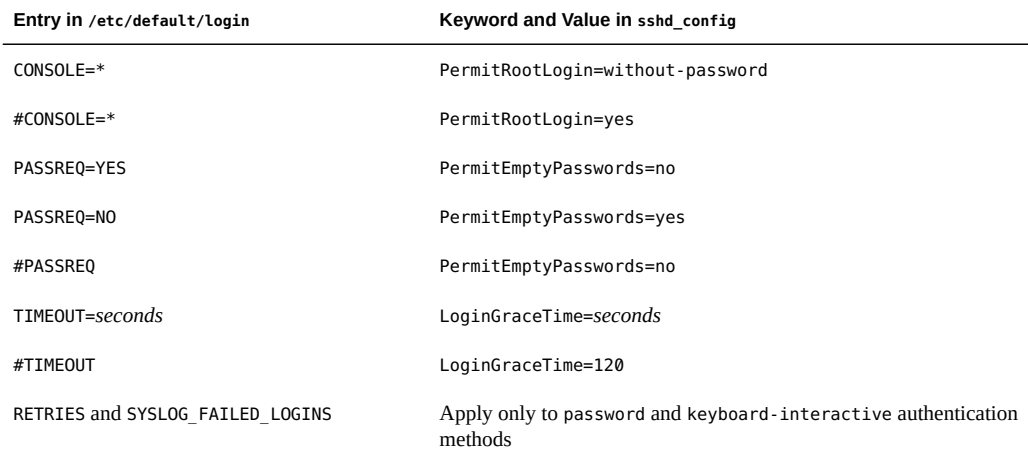

<span id="page-38-9"></span>When the following variables are set by the initialization scripts from the user's login shell, the sshd daemon uses those values. When the variables are not set, the daemon uses the default value.

<span id="page-38-8"></span><span id="page-38-4"></span>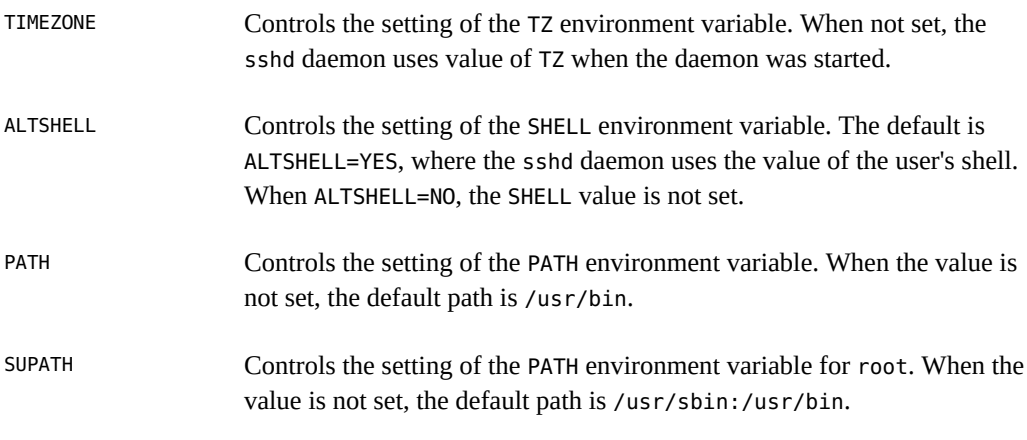

<span id="page-38-7"></span><span id="page-38-6"></span>For more information, see the  $\text{login}(1)$  $\text{login}(1)$  $\text{login}(1)$  and  $\text{sshd}(1M)$  $\text{sshd}(1M)$  $\text{sshd}(1M)$  man pages.

### <span id="page-38-0"></span>**Maintaining Known Hosts in Secure Shell**

<span id="page-38-2"></span>Each host that needs to communicate securely with another host must have the server's public key stored in the local host's /etc/ssh/ssh\_known\_hosts file. Although a script could be used to update the /etc/ssh/ssh\_known\_hosts files, such a practice is heavily discouraged because a script opens a major security vulnerability.

<span id="page-38-3"></span>The /etc/ssh/ssh\_known\_hosts file should be distributed only by a secure mechanism as follows:

- Over a secure connection, such as Secure Shell, IPsec, or Kerberized ftp from a known and trusted machine
- At system install time

To avoid the possibility of an intruder gaining access by inserting bogus public keys into a known\_hosts file, you should use a known and trusted source of the ssh\_known\_hosts file. The ssh known hosts file can be distributed during installation. Later, scripts that use the scp command can be used to copy the latest version.

# <span id="page-38-1"></span>**Secure Shell Files**

<span id="page-38-5"></span>The following table shows the main Secure Shell files and the suggested file permissions.

<span id="page-39-13"></span><span id="page-39-12"></span><span id="page-39-11"></span><span id="page-39-10"></span><span id="page-39-9"></span><span id="page-39-8"></span><span id="page-39-7"></span><span id="page-39-6"></span><span id="page-39-5"></span><span id="page-39-4"></span><span id="page-39-3"></span><span id="page-39-2"></span><span id="page-39-1"></span><span id="page-39-0"></span>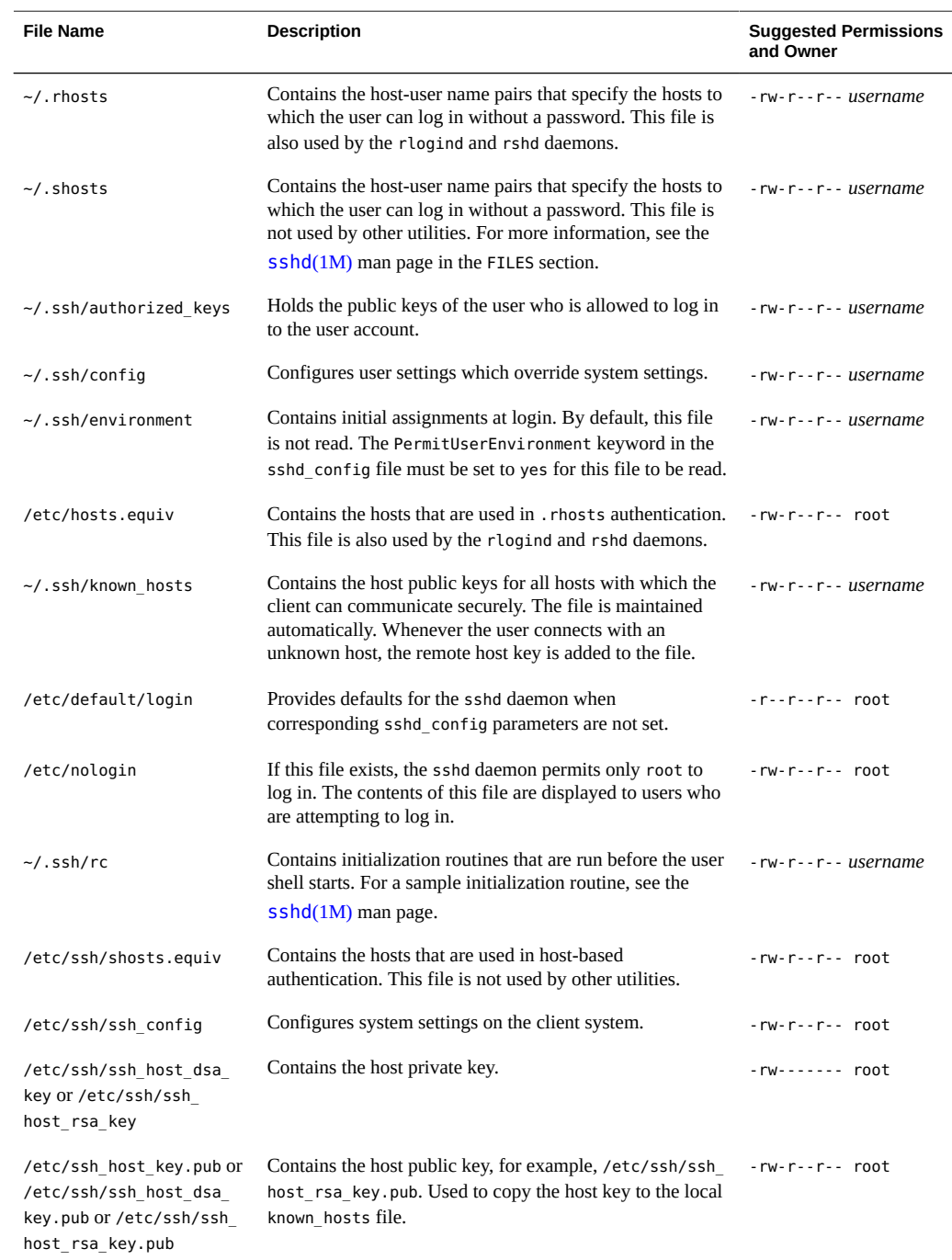

#### **TABLE 2-2** Secure Shell Files

<span id="page-40-6"></span><span id="page-40-4"></span><span id="page-40-2"></span>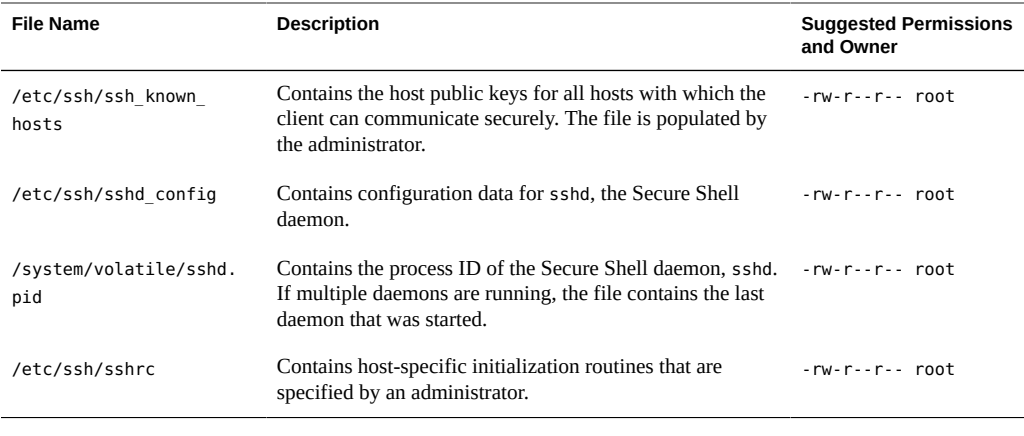

<span id="page-40-5"></span>**Note -** The sshd\_config file can be overridden by a file from a site-customized package. For more information, see the definition of the overlay file attribute in the pkg(5) man page.

The following table lists the Secure Shell files that can be overridden by keywords or command options.

<span id="page-40-12"></span><span id="page-40-11"></span><span id="page-40-10"></span><span id="page-40-9"></span><span id="page-40-8"></span><span id="page-40-7"></span><span id="page-40-3"></span><span id="page-40-1"></span><span id="page-40-0"></span>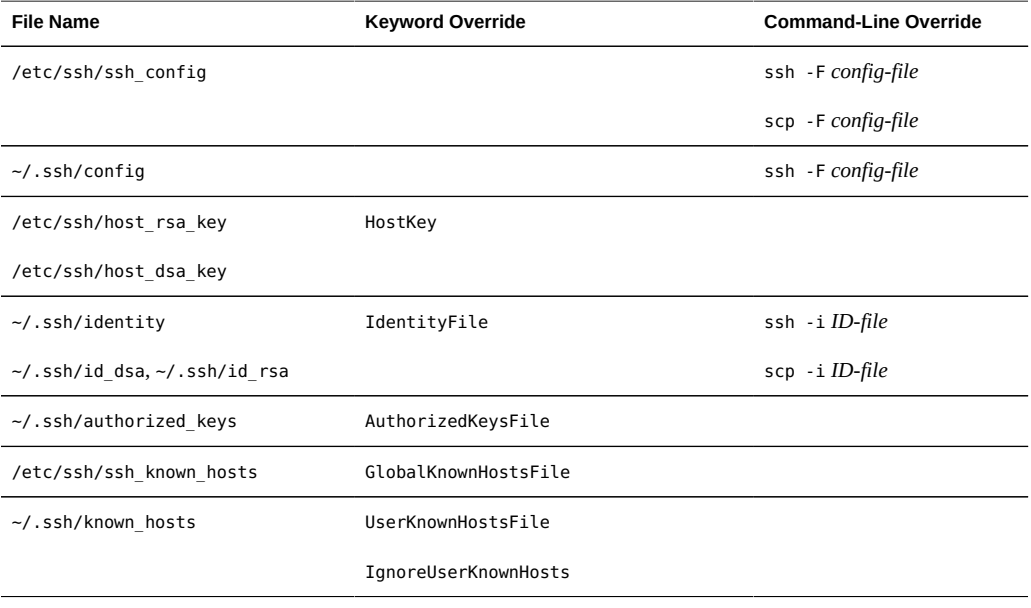

#### **TABLE 2-3** Overrides for the Location of Secure Shell Files

# <span id="page-41-2"></span><span id="page-41-0"></span>**Secure Shell Commands**

The following table summarizes the main Secure Shell commands.

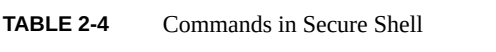

<span id="page-41-13"></span><span id="page-41-10"></span><span id="page-41-9"></span><span id="page-41-8"></span><span id="page-41-7"></span><span id="page-41-3"></span>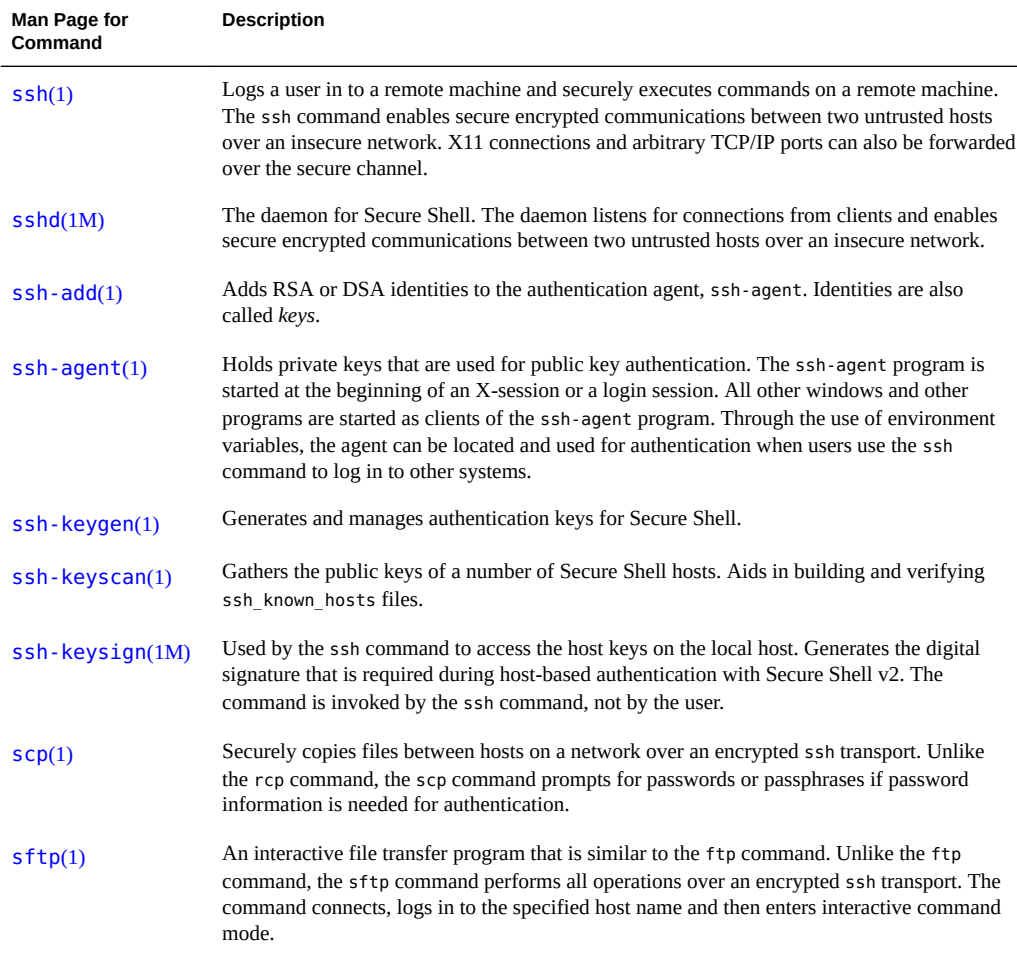

<span id="page-41-12"></span><span id="page-41-11"></span><span id="page-41-6"></span><span id="page-41-5"></span><span id="page-41-4"></span>The following table lists the command options that override Secure Shell keywords. The keywords are specified in the ssh\_config and sshd\_config files.

<span id="page-41-1"></span>**TABLE 2-5** Command-Line Equivalents for Secure Shell Keywords

| Keyword   | ssh Command-Line Override | scp Command-Line Override |
|-----------|---------------------------|---------------------------|
| BatchMode |                           | scp -B                    |

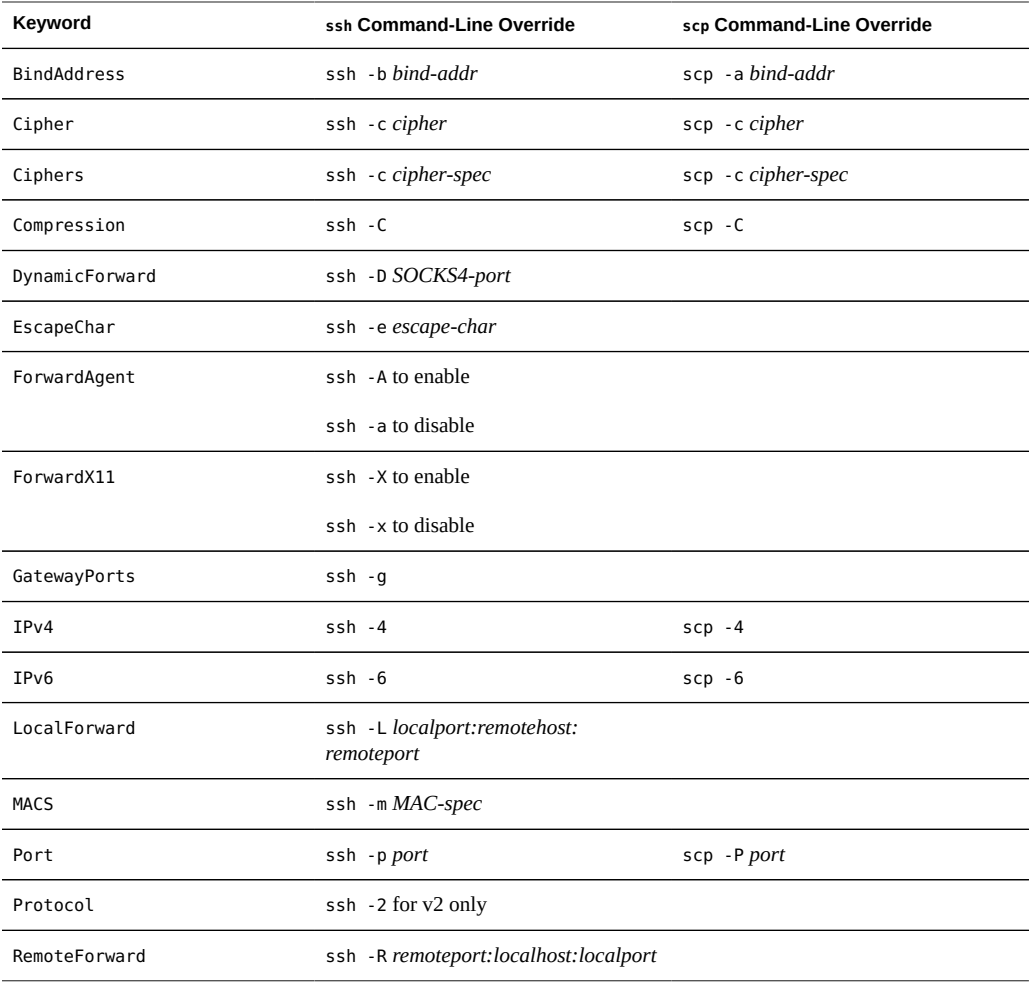

Managing Secure Shell Access in Oracle Solaris 11.2 • September 2014

# <span id="page-44-0"></span>Index

#### **Numbers and Symbols**

.rhosts file description, [40](#page-39-0) .shosts file description, [40](#page-39-1) /etc/default/login file description, [40](#page-39-2) Secure Shell and,  [38](#page-37-2) /etc/hosts.equiv file description, [40](#page-39-3) /etc/nologin file description, [40](#page-39-4) /etc/ssh/shosts.equiv file description, [40](#page-39-5) /etc/ssh/ssh\_config file configuring Secure Shell,  [33](#page-32-3) description, [40](#page-39-6) host-specific parameters, [38](#page-37-3) keywords, [34](#page-33-2) override,  [41](#page-40-0) /etc/ssh/ssh\_host\_dsa\_key file description, [40](#page-39-7) /etc/ssh/ssh\_host\_key file override,  [41](#page-40-1) /etc/ssh/ssh\_host\_rsa\_key file description, [40](#page-39-7) /etc/ssh/ssh\_known\_hosts file controlling distribution,  [39](#page-38-2) description, [41](#page-40-2) override,  [41](#page-40-3) secure distribution, [39](#page-38-3) /etc/ssh/sshd\_config file description, [41](#page-40-4) keywords, [34](#page-33-2) /etc/ssh/sshrc file

description, [41](#page-40-5) /etc/ssh\_host\_dsa\_key.pub file description, [40](#page-39-8) /etc/ssh\_host\_key.pub file description, [40](#page-39-8) /etc/ssh\_host\_rsa\_key.pub file description, [40](#page-39-8) /system/volatile/sshd.pid file description, [41](#page-40-6) 3des encryption algorithm ssh config file, [35](#page-34-0) 3des-cbc encryption algorithm ssh config file, [35](#page-34-1) ~/.rhosts file description, [40](#page-39-0) ~/.shosts file description, [40](#page-39-1) ~/.ssh/authorized\_keys file description, [40](#page-39-9) override, [41](#page-40-7) ~/.ssh/config file description, [40](#page-39-10) override, [41](#page-40-8) ~/.ssh/environment file description, [40](#page-39-11) ~/.ssh/id\_dsa file override, [41](#page-40-9) ~/.ssh/id\_rsa file override, [41](#page-40-10) ~/.ssh/identity file override, [41](#page-40-11) ~/.ssh/known\_hosts file description, [40](#page-39-12) override, [41](#page-40-12)

description, [40](#page-39-13)

### **A**

access login authentication with Secure Shell,  [23](#page-22-1) security login authentication, [23](#page-22-1) remote systems, [7](#page-6-2) administering remote logins with Secure Shell,  [19](#page-18-1) ZFS remotely with Secure Shell, [24](#page-23-1) administering Secure Shell clients, [33](#page-32-3) overview, [31](#page-30-3) servers, [34](#page-33-3) task map, [12](#page-11-2) aes128-cbc encryption algorithm ssh config file, [35](#page-34-1) aes128-ctr encryption algorithm ssh config file, [35](#page-34-1) agent daemon Secure Shell, [23](#page-22-1) algorithms passphrase protection in ssh-keygen, [10](#page-9-1) AllowTcpForwarding keyword changing,  [15](#page-14-1) ALTSHELL in Secure Shell,  [39](#page-38-4) arcfour encryption algorithm ssh config file, [35](#page-34-1) authentication in Secure Shell methods, [8](#page-7-2) process, [32](#page-31-2) authentication methods GSS-API credentials in Secure Shell,  [8](#page-7-3) host-based in Secure Shell, [8,](#page-7-4) [12](#page-11-3) password in Secure Shell, [9](#page-8-1) public keys in Secure Shell, [9](#page-8-2) Secure Shell, [8](#page-7-2) authorized\_keys file description, [40](#page-39-9)

#### **B**

Blowfish encryption algorithm

ssh\_config file,  [35](#page-34-0) blowfish-cbc encryption algorithm ssh config file, [35](#page-34-1)

### **C**

changing passphrase for Secure Shell, [21](#page-20-2) chroot directory sftp and, [17](#page-16-1) clients configuring for Secure Shell, [32,](#page-31-3) [33](#page-32-3) command execution Secure Shell, [33](#page-32-4) commands Secure Shell commands,  [42](#page-41-2) components Secure Shell user session,  [33](#page-32-5) configuration files Secure Shell, [31](#page-30-4) configuring chroot directory for sftp, [17](#page-16-1) exceptions to Secure Shell system defaults,  [16](#page-15-1) host-based authentication for Secure Shell,  [12](#page-11-3) port forwarding in Secure Shell,  [15](#page-14-2) Secure Shell clients,  [33](#page-32-3) servers, [34](#page-33-3) Secure Shell task map, [12](#page-11-2) CONSOLE in Secure Shell,  [38](#page-37-4) copying files using Secure Shell,  [27](#page-26-1) creating Secure Shell keys,  [19](#page-18-1)

### **D**

daemons ssh-agent, [23](#page-22-1) sshd, [31](#page-30-3) data forwarding Secure Shell, [33](#page-32-4) default/login file description, [40](#page-39-2)

### **E**

encrypting communications between hosts, [22](#page-21-0) network traffic between hosts,  [7](#page-6-3) encryption specifying algorithms in ssh\_config file, [35](#page-34-0) environment variables overriding proxy servers and ports, [29](#page-28-0) Secure Shell and,  [38](#page-37-2) use with ssh-agent command,  [42](#page-41-3)

#### **F** files

copying with Secure Shell,  [27](#page-26-1) for administering Secure Shell, [39](#page-38-5) FIPS 140 support Secure Shell remote access,  [10](#page-9-2) Secure Shell using a Sun Crypto Accelerator 6000 card, [10](#page-9-2) firewall systems outside connections with Secure Shell from command line, [30](#page-29-1) from configuration file, [28](#page-27-2) secure host connections, [28](#page-27-3)

### **G**

generating keys for Secure Shell, [19](#page-18-1) groups exceptions to Secure Shell defaults, [16](#page-15-1) GSS-API authentication in Secure Shell, [8](#page-7-5) credentials in Secure Shell,  [32](#page-31-4)

### **H**

hmac-sha2 encryption algorithm ssh config file, [36](#page-35-0) sshd config file, [36](#page-35-0) Host keyword ssh config file, [38](#page-37-3) host-based authentication configuring in Secure Shell, [12](#page-11-3) description, [8](#page-7-6)

#### hosts

exceptions to Secure Shell defaults,  [16](#page-15-1) Secure Shell hosts, [8](#page-7-7) hosts.equiv file description, [40](#page-39-3)

### **I**

identity files (Secure Shell) naming conventions,  [39](#page-38-5) IP addresses exceptions to Secure Shell defaults,  [16](#page-15-1) Secure Shell checking,  [35](#page-34-2)

### **K**

keys generating for Secure Shell, [19](#page-18-1) keywords,  [31](#page-30-3) *See also* specific keyword command-line overrides in Secure Shell, [42](#page-41-4) Secure Shell, [34](#page-33-2) known\_hosts file controlling distribution,  [39](#page-38-2) description, [40](#page-39-12)

### **L**

-l option ssh command, [21](#page-20-3) -L option ssh command, [26](#page-25-1) logging in with Secure Shell, [21](#page-20-3), 21 with Secure Shell to display a GUI, [23](#page-22-2) login environment variables Secure Shell and, [38](#page-37-2)

### **M**

mail using with Secure Shell,  [27](#page-26-2) man pages Secure Shell, [42](#page-41-2)

Match blocks chroot directory and,  [17](#page-16-1) exceptions to Secure Shell defaults, [16](#page-15-1) mech\_dh mechanism GSS-API credentials,  [32](#page-31-5) mech\_krb mechanism GSS-API credentials,  [32](#page-31-6)

### **N**

naming conventions Secure Shell identity files, [39](#page-38-5) new features Secure Shell and FIPS 140, [10](#page-9-2) Secure Shell enhancements,  [9](#page-8-3) nologin file description, [40](#page-39-4)

### **O**

OpenSSH project,  [9](#page-8-3) *See* Secure Shell

### **P**

passphrases changing for Secure Shell,  [21](#page-20-2) example, [22](#page-21-1) using in Secure Shell,  [23](#page-22-1) PASSREQ in Secure Shell,  [38](#page-37-5) passwords authentication in Secure Shell,  [8](#page-7-8) eliminating in Secure Shell,  [23](#page-22-1) PATH in Secure Shell,  [39](#page-38-6) port forwarding in Secure Shell, [15,](#page-14-2) [27](#page-26-2) private keys Secure Shell identity files, [39](#page-38-5) protecting sftp transfer directory, [17](#page-16-1) pseudo-TTY use in Secure Shell,  [33](#page-32-4) public keys authentication in Secure Shell,  [8](#page-7-5) changing passphrase,  [21](#page-20-2) generating public-private key pair,  [19](#page-18-1) Secure Shell identity files, [39](#page-38-5)

### **R**

-R option ssh command, [26](#page-25-1) restarting ssh service, [15](#page-14-3) sshd daemon, [15](#page-14-3) RETRIES in Secure Shell,  [38](#page-37-6)

### **S**

scp command copying files with, [27](#page-26-1) description, [42](#page-41-5) secure connection across a firewall, [28](#page-27-3) logging in, [21](#page-20-3) Secure Shell administering, [31](#page-30-3) administering ZFS,  [24](#page-23-1) administrator task map, [12](#page-11-2) authentication requirements for,  [8](#page-7-2) authentication methods,  [8](#page-7-2) authentication steps,  [32](#page-31-2) basis from OpenSSH, [9](#page-8-3) changes in current release, [9](#page-8-3) changing passphrase, [21](#page-20-2) command execution,  [33](#page-32-4) configuring chroot directory,  [17](#page-16-1) configuring clients, [33](#page-32-3) configuring port forwarding, [15](#page-14-2) configuring server, [34](#page-33-3) connecting across a firewall,  [28](#page-27-3) connecting outside firewall from command line, [30](#page-29-1) from configuration file, [28](#page-27-2) copying files, [27](#page-26-1) creating keys,  [19](#page-18-1) data forwarding, [33](#page-32-4) description, [7](#page-6-2) files, [39](#page-38-5) FIPS 140 support,  [10](#page-9-2) forwarding mail, [27](#page-26-2) generating keys,  [19](#page-18-1) keywords,  [34](#page-33-2)

local port forwarding, [27,](#page-26-2) [27](#page-26-3) logging in to display remote GUI, [23](#page-22-2) logging in to remote host, [21](#page-20-3) logging in with fewer prompts, [23](#page-22-1) login environment variables and,  [38](#page-37-2) naming identity files, [39](#page-38-5) protocol versions, [8](#page-7-9) public key authentication, [8](#page-7-5) remote port forwarding,  [27](#page-26-3) scp command, [27](#page-26-1) specifying exceptions to system defaults,  [16](#page-15-1) TCP and,  [15](#page-14-4) typical session, [31](#page-30-3) user procedures, [18](#page-17-2) using port forwarding,  [26](#page-25-1) using without password, [23](#page-22-1) xauth package,  [23](#page-22-2) security across insecure network, [28](#page-27-3) Secure Shell, [7](#page-6-4) servers configuring for Secure Shell, [34](#page-33-3) sftp command chroot directory and,  [17](#page-16-1) copying files with,  [28](#page-27-4) description, [42](#page-41-6) shosts.equiv file description, [40](#page-39-5) SMF restarting Secure Shell,  [15](#page-14-3) ssh service,  [15](#page-14-3) ssh command description, [42](#page-41-7) overriding keyword settings,  [42](#page-41-4) port forwarding options, [26](#page-25-1) remotely administering ZFS, [24](#page-23-1) using, [21](#page-20-3) using a proxy command,  [30](#page-29-1) ssh-add command description, [42](#page-41-8) example, [23,](#page-22-1) [24](#page-23-2) storing private keys, [23](#page-22-1) ssh-agent command description, [42](#page-41-9) from command line, [23](#page-22-1)

ssh-agent daemon,  [23](#page-22-1) ssh-keygen command description, [42](#page-41-10) passphrase protection, [10](#page-9-1) using,  [19](#page-18-1) ssh-keyscan command description, [42](#page-41-11) ssh-keysign command description, [42](#page-41-12) .ssh/config file description, [40](#page-39-10) override, [41](#page-40-8) .ssh/environment file description, [40](#page-39-11) .ssh/id\_dsa file,  [41](#page-40-9) .ssh/id\_rsa file,  [41](#page-40-10) .ssh/identity file, [41](#page-40-11) .ssh/known\_hosts file description, [40](#page-39-12) override, [41](#page-40-12) .ssh/rc file description, [40](#page-39-13) ssh\_config file configuring Secure Shell, [33](#page-32-3) host-specific parameters, [38](#page-37-3) keywords,  [34](#page-33-2) *See* specific keyword override, [41](#page-40-0) ssh host dsa key file description, [40](#page-39-7) ssh\_host\_dsa\_key.pub file description, [40](#page-39-8) ssh\_host\_key file override, [41](#page-40-1) ssh host key.pub file description, [40](#page-39-8) ssh host rsa key file description, [40](#page-39-7) ssh\_host\_rsa\_key.pub file description, [40](#page-39-8) ssh known hosts file, [41](#page-40-2) sshd command description, [42](#page-41-13) sshd.pid file description, [41](#page-40-6)

sshd\_config file description, [41](#page-40-4) keywords, [34](#page-33-2) *See* specific keyword overrides of /etc/default/login entries,  [38](#page-37-2) sshrc file description, [41](#page-40-5) Sun Crypto Accelerator 6000 board Secure Shell and FIPS 140, [10](#page-9-2) SunSSH *See* Secure Shell SUPATH in Secure Shell, [39](#page-38-7) svcadm command, restarting Secure Shell, [15](#page-14-3) SYSLOG\_FAILED\_LOGINS in Secure Shell,  [38](#page-37-6)

### **T**

task maps configuring Secure Shell,  [12](#page-11-2) using Secure Shell,  [18](#page-17-2) TCP, Secure Shell and,  [15](#page-14-4), [33](#page-32-4) TIMEOUT in Secure Shell,  [38](#page-37-7) TZ in Secure Shell,  [39](#page-38-8)

### **U**

UDP port forwarding and, [15](#page-14-4) Secure Shell and, [15](#page-14-4) user procedures using Secure Shell,  [18](#page-17-2) users exceptions to Secure Shell defaults, [16](#page-15-1) using Secure Shell, task map, [18](#page-17-2)

### **V**

v1 protocol Secure Shell, [8](#page-7-9) v2 protocol Secure Shell, [8](#page-7-9) variables for proxy servers and ports, [29](#page-28-0) login and Secure Shell,  [38](#page-37-2) setting in Secure Shell, [39](#page-38-9)

### **W**

wildcard characters for hosts in Secure Shell,  [29](#page-28-1)

### **X**

-X option ssh command, [23](#page-22-2) X11 forwarding configuring in ssh\_config file, [35,](#page-34-3) [35](#page-34-4) in Secure Shell, [33](#page-32-4) xauth command X11 forwarding,  [38](#page-37-8)